#### **BAB IV**

# **DESKRIPSI KERJA PRAKTIK**

### **4.1 Prosedur Kerja**

Berdasarkan hasil observasi yang dilakukan pada saat kegiatan Kerja Praktik di PT. Golden Hexindo Indonesia, ditemukan beberapa permasalahan.Permasalahan pertama adalah dalam melakukan setiap transaksi perekonomian, PT. Golden Hexindo Indonesia menggunakan *software* Microsoft Office Excel.*Software* ini memiliki keunggulan jika dibandingkan dengan melakukan kegiatan secara manual.Akan tetapi untuk lebih menunjang kegiatan transaksi perekonomian PT. Golden Hexindo Indonesia, diperlukan *software* yang terintegrasi dengan *database*.Keunggulan yang didapat jika dibandingkan dengan Microsoft Office Excel adalah, kecilnya kemungkinan human *error*.

Permasalahan lain yang ditemukan pada saat observasi di PT. Golden Hexindo Indonesia adalahterjadinya pencatatan data pembayaran yang berulang, terselipnya nota pembayaran yang telah terbayar, terpakainya uang dari pembayaranuntuk keperluan pribadi.Untuk menyelesaikan permasalah ini, perlu adanya transaksi atau fungsi dalam aplikasi pembayaran.Sehingga stiap transaksi pembayaran tersimpan kedalam *database*, dan dapat meminimalisir terjadinya kendala tersebut.

# **4.2 Spesifikasi Aplikasi**

Perancangan dari Aplikasi Penjualan peralatan dokter gigi pada PT. Golden Hexindo Indonesia ini harus dapat :

a. Mengolah dan menampilkan data pegawai, barang, dan barang jual

- b. Mengolah dan menampilkan data penjualan dan pembayaran
- c. Menghasilkan nota pemesanan dan pembayaran
- d. Menghasilkan laporan pemesanan dan pembayaran

# **4.3 Lingkungan Operasi Spesifikasi Aplikasi**

Untuk mengembangkan aplikasi sesuai dengan spesifikasi kebutuhan, dibutuhkan lingkungan operasi sebagai berikut :

1.Sistem Operasi Windows

Sistem operasi ini dipilih karena dibutuhkan suatu component Windows XP, Vista atau Windows 7.

2.Visual Studio 2012

Visual Studio digunakan sebagai pengolah bahasa pemrogramananya karena didalam aplikasi penjualan ini menggunakan bahasa VB.Net.

SURABAYA

3.SQL Server 2008

SQL Server 2008 digunakan karena cocok dengan pemrograman .NET.

#### **4.4 Analisis Sistem**

Menganalisa sistem merupakan tahapan dalam menentukan kebutuhan pada sistem. Hal ini dilakukan untuk melihat dengan jelas permasalahan tersebut ada di mana, setelah itu dapat ditentukan cara terbaik dalam menyelesaikannya. Seperti yang telah diuraikan sebelumnya, terdapat beberapa permasalahan yang dihadapi PT. Golden Hexindo Indonesia.*Document flow* dibuat untuk bisa lebih jelas melihat alur proses di PT. Golden Hexindo Indonesia, proses tersebut antara lain proses penjualan dan proses pembayaran.

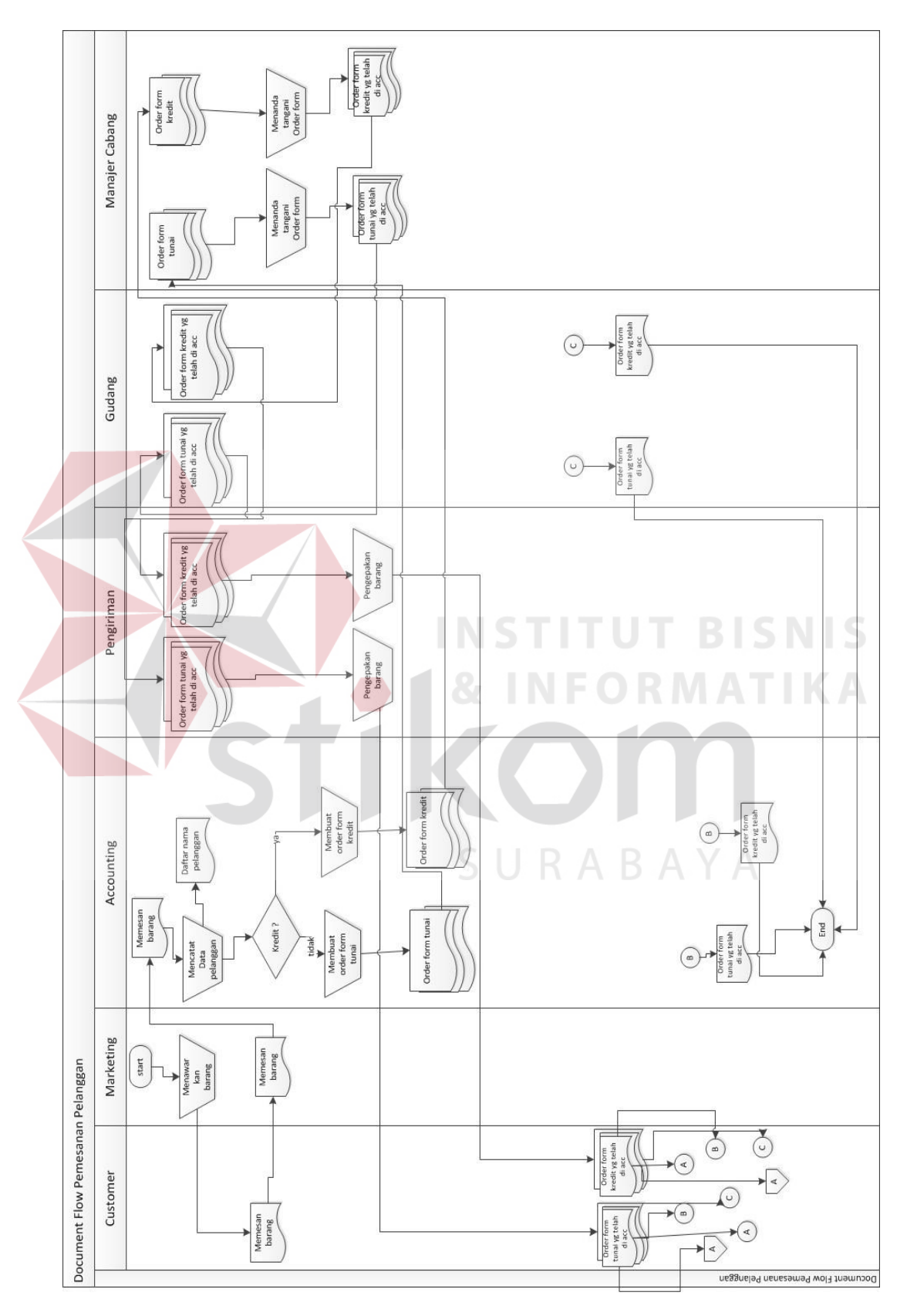

**4.4.1** *Document Flow* **Pemesanan**

Gambar 4.1 *Document Flow* Pemesanan

Pada fungsi pemesanan ini, fungsi dimulai dari bagian marketing mengunjungi tempat praktek dokter gigi. Kemudian marketing ini menawarkan produk perusahaan, apabila dokter tersebut minat dan memesan, lalu pihak marketing ini mencatat pesanan dokter tersebut pada nota, kemudian nota tersebut diserahkan kepada bagian *accounting.* Oleh pihak *accounting* data yang ada pada nota tersebut di catat sebagai data pelanggan dan tercatat pada buku pelanggan. Kemudian oleh pihak *accounting* membuat form order sesuai dengan keteragan pada form order tersebut, apakah form tersebut tunai atau kredit dan kedua form tersebut memiliki alur proses yang sama. Setelah itu form peseanan diberikan kepada pihak *manager* cabang untuk ditandatangani.

Setelah itu form diberikan kepada pihak gudang untuk mengecek barang, apakah barang yang di pesan ada atau tidak. Jika barang yang dipesan tidak ada , maka form dikembalikan ke pihak *accounting*, lalu oleh pihak *accounting*  langsung menghubungi pelanggan dan mengkonfirmasi bahwa barang yang dipesan kosong. Jika barang yang dipesan ada maka pihak gudang akan menyerahkan nota beserta barang ke pihak pengirim. Oleh pihak pengiriman barang di paking, lalu dikirim beserta nota ke alamat pelanggan dan notanya ditandatangani langsung oleh pelanggan.Kemudian nota yang telah ditandatangani oleh pelanggan, diberikan kepada pihak accounting dan pihak gudang, lalu oleh pihak gudang disimpan sebagai berkas, lalu oleh pihak *accounting* dicatat pada buku penjualan.

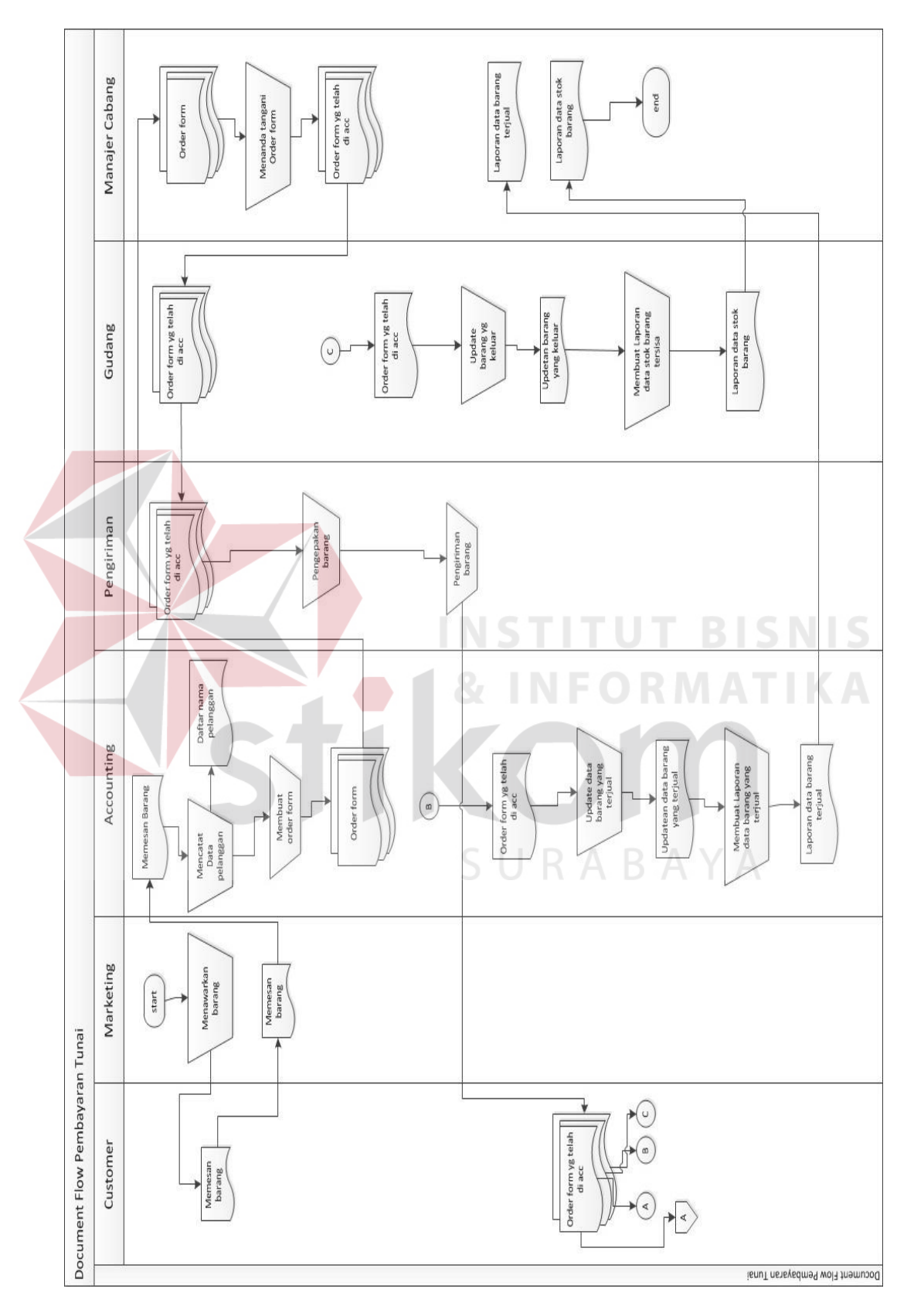

**4.4.2** *Document Flow* **Pembayaran Tunai**

Gambar 4.2 *Document Flow* Pembayaran Tunai

Fungsi pembayaran tunai ini dimulai dari marketing mengunjungi tempat praktek dokter gigi.Kemudian marketing ini menawarkan produk, apabila dokter tersebut minat dan memesan, lalu pihak marketing ini mencatat pesanan dokter tersebut pada nota, kemudian nota tersebut diserahkan kepada bagian *accounting.*  Oleh pihak *accounting* data yang ada pada nota tersebut di catat sebagai data pelanggan dan tercatat pada buku pelanggan.Kemudian oleh pihak *accounting* membuat form order. Setelah itu form peseanan diberikan kepada pihak *manager*cabang untuk ditandatangani.

Setelah itu form diberikan kepada pihak gudang untuk mengecek barang, apakah barang yang di pesan ada atau tidak. Jika barang yang dipesan tidak ada , maka form dikembalikan ke pihak *accounting*, lalu oleh pihak *accounting*  langsung menghubungi pelanggan dan mengkonfirmasi bahwa barang yang dipesan kosong. Jika barang yang dipesan ada maka pihak gudang akan menyerahkan nota beserta barang ke pihak pengirim. Oleh pihak pengiriman barang di paking, kemudian dikirim beserta nota ke alamat pelanggan lalu notanya ditandatangani langsung oleh pelanggan dan langsung dibayar.

Kemudian nota yang telah ditandatangani beserta uang tunai pembayaran, diberikan kepada pihak *accounting* untuk dicatat pada buku penjualan dan nota juga diterima oleh pihak gudang, oleh pihak gudang nota tersebut disimpan sebagai berkas. Lalu pihak *accounting* mengupdate data barang yang terjual dan membuat laporan data barang yang terjual. Kemudian laporan data penjualan diserahkan kepada *manager* cabang. Pihak gudang juga mengupdate data barang yang terjual dan mengupdate stok sisa barang yang ada di gudang.

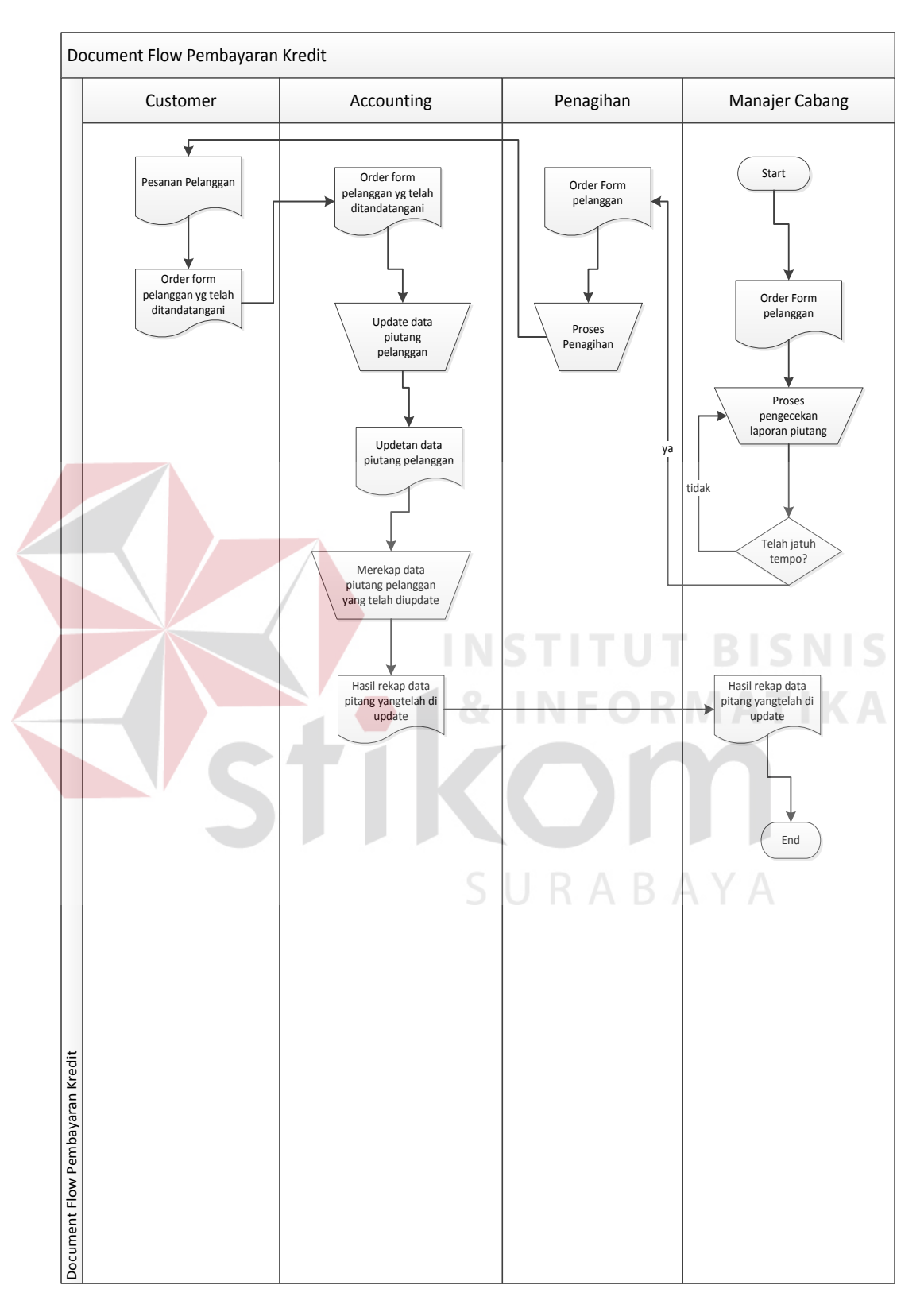

# **4.4.3 Document Flow Pembayaran Kredit**

Gambar 4.3 *Document Flow* Pembayaran Kredit

Fungsi pembayaran kredit ini dimulai dari *manager* cabang mengecek order form pelanggan, apakah telah jatuh tempo atau belum. Jika belum maka *manajer*cabang kembali memeriksa order form pelanggan. Jika ada maka form langsung diserahkan kepada pihak penagihan untuk melakukan penagihan kepada pelanggan. Form ini rangkap 3 karena form yang berwarna merah telah diberikan kepada pelanggan, lalu form yang berwarna kuning akan di simpan oleh pihak *accounting* untuk disimpan sebagai berkas, lalu form yang berwarna putih disimpan oleh pihak gudang.Setelah pihak *accounting* menerima form order yang telah ditandatangani oleh pelanggan, pihak *accounting* langsung mengupdate data piutang yang telah tercatat pada buku piutang dan membuat rekapan data updetan piutang. Kemudian hasil rekapannya diberikan kepada pihak Manager pusat untuk

URABAYA

disimpan.

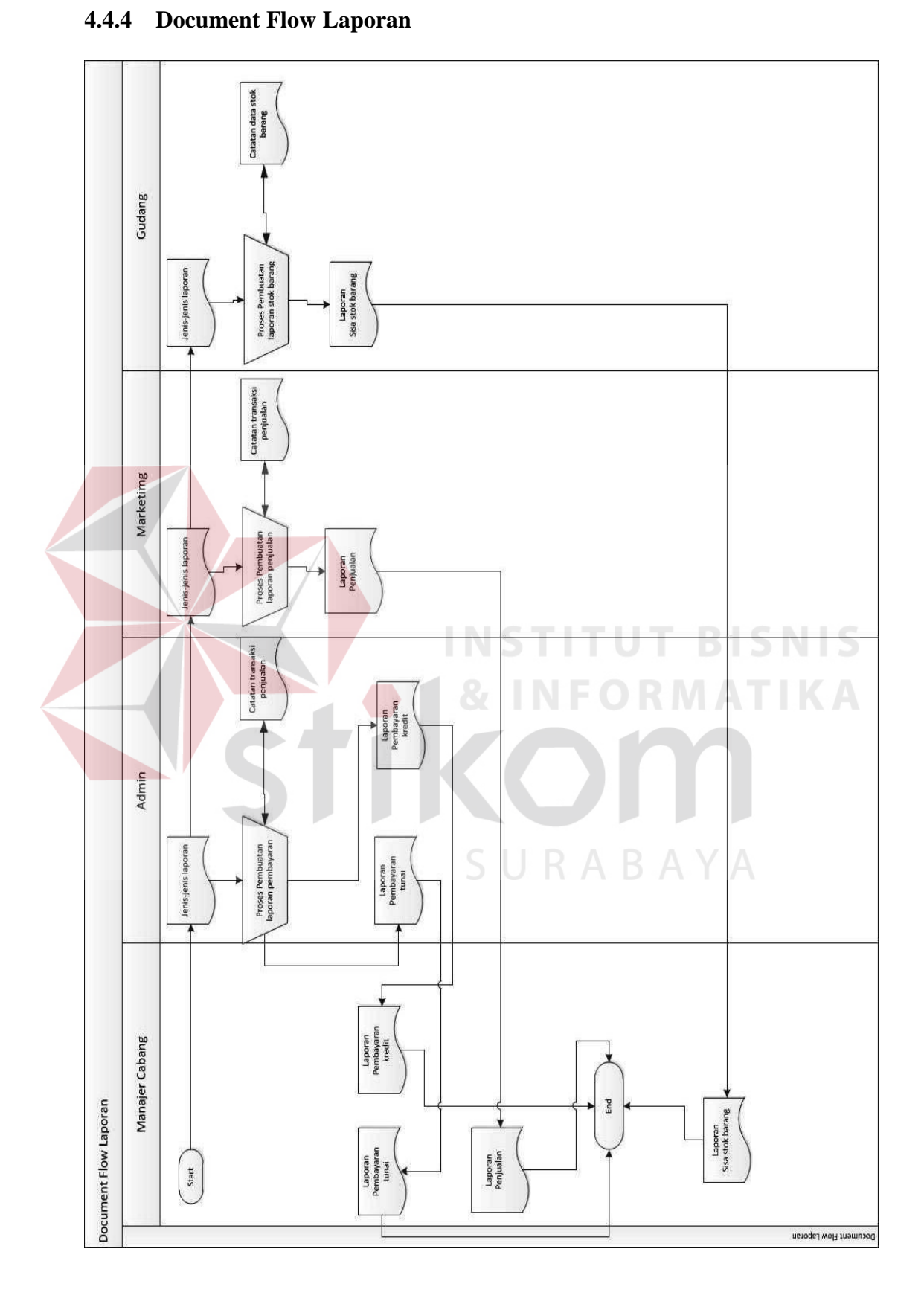

Gambar 4.4 *Document Flow* Laporan

Fungi laporan ini ketika *manager* cabang meminta ke beberapa pihak admin untuk membuatkan laporan sesuai dengan masing – masing bidangnya. Lalu pihak admin membagikan nya ke bagian marketing dan bagian gudang. Laporan yangdi buat adalah laporan penjualan, laporan pembayran kredit, laporan pembayaran tunai dan laporan stok barang. setelah membuat laporan tersebut, laporan langsung diserahkan kebagian *manager* cabang.

# **4.5 Perancangan Sistem**

Setelah melakukan analisis sistem pemesanan dan pembayaran yang sudah ada di PT. Golden Hexindo Indonesia, maka selanjutnya dilakukan desain sistem yang diharapkan dapat menyelesaikan permasalahan yang telah diuraikan sebelumnya. Langkah – langkah yang dilakukan dalam desain sistem ini adalah:

a.*System Flow*

- b. *Context Diagram*
- c.*Data Flow Diagram* (DFD)
- d. CDM & PDM

e.DBMS

f. Desain *Input Output*

#### **4.6 Desain Sistem**

Berdasarkan desain *document flow* yang telah dipaparkan pada penjelasan sebelumnya, dapat diambil kesimpulan bahwa system, baik itu pemesanan atau pembayaran yang berjalan memiliki beberapa permasalahan.Permasalahan pertama adalah tidak adanya aplikasi khusus yang terkoneksi dengan *database*.Permasalahan kedua adalah terjadinya pencatatan data pembayaran yang

URABAYA

berulang, terselipnya nota pembayaran yang telah terbayar, terpakainya uang dari pembayaranuntuk keperluan pribadi.

Untuk menyelesaikan dua permasalahan tersebut dibuatkan aplikasi yang terkoneksi dengan *database* yang didalamnya terdapat fungsi transaksi pemesanan, transaksi pembayaran kredit, transaksi pembayaran tunai.Bagian Admin yang mengendalikan sebagian besar sistem yang ada perusahaan tersebut.

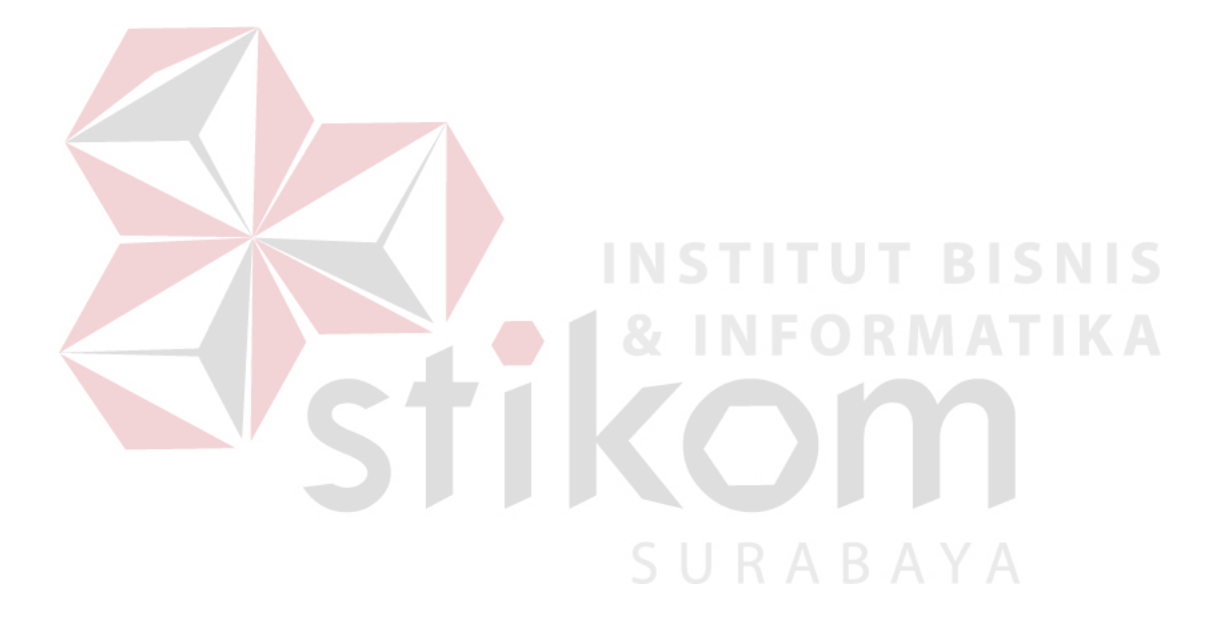

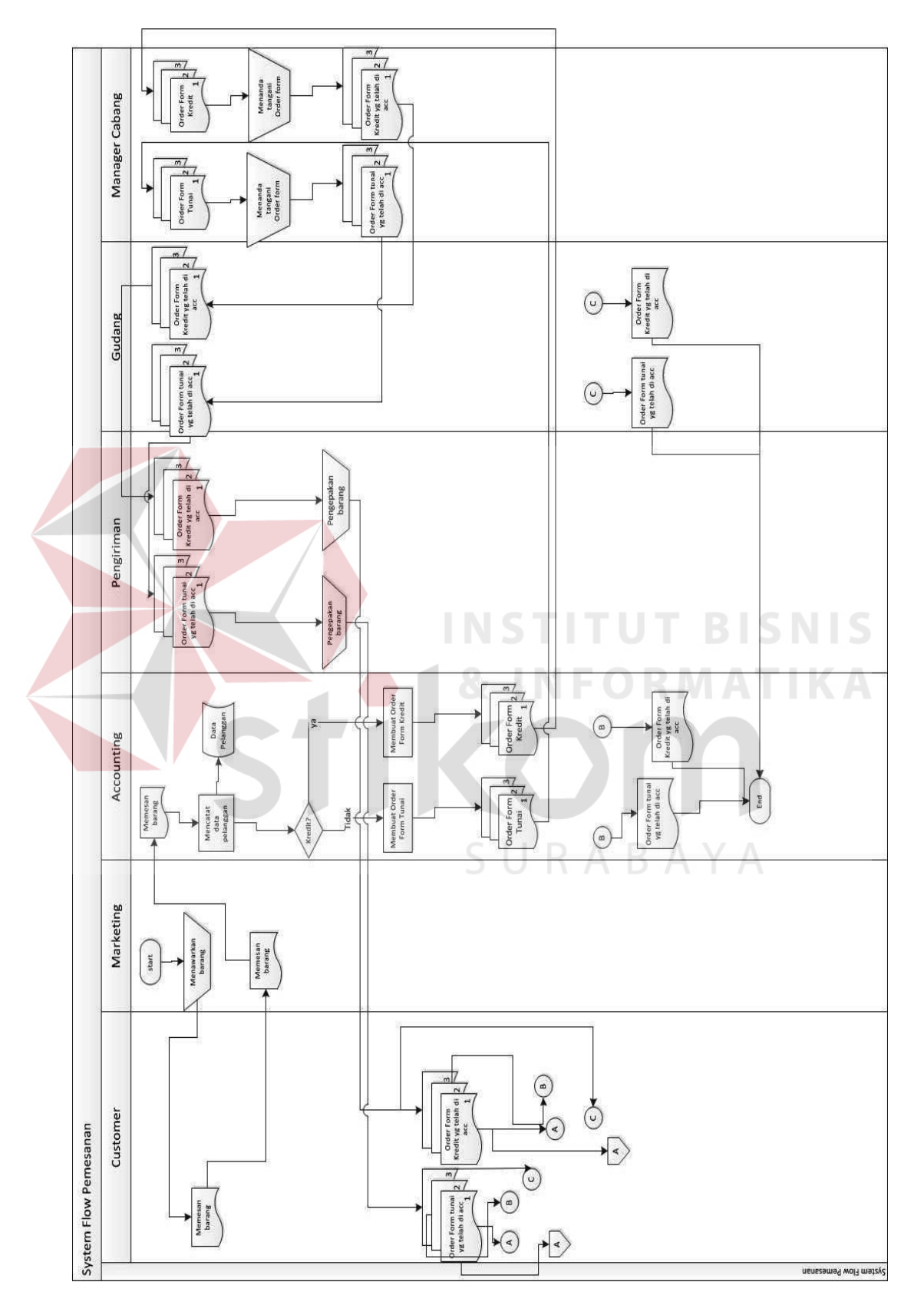

Gambar 4.5 *System Flow* Pemesanan

Pada fungsi pemesanan ini, fungsi dimulai dari bagian marketing mengunjungi tempat praktek dokter gigi.Kemudian marketing ini menawarkan produk perusahaan, apabila dokter tersebut minat dan memesan, lalu pihak marketing ini mencatat pesanan dokter tersebut pada nota, kemudian nota tersebut diserahkan kepada bagian *accounting.* Oleh pihak *accounting* data yang ada pada nota tersebut di catat sebagai data pelanggan dan tercatat pada buku pelanggan. Kemudian oleh pihak *accounting* membuat form order sesuai dengan keteragan pada form order tersebut, apakah form tersebut tunai atau kredit dan kedua form tersebut memiliki alur proses yang sama. Setelah itu form peseanan diberikan kepada pihak *manager* cabang untuk ditandatangani.

Setelah itu form diberikan kepada pihak gudang untuk mengecek barang, apakah barang yang di pesan ada atau tidak. Jika barang yang dipesan tidak ada , maka form dikembalikan ke pihak *accounting*, lalu oleh pihak *accounting*  langsung menghubungi pelanggan dan mengkonfirmasi bahwa barang yang dipesan kosong. Jika barang yang dipesan ada maka pihak gudang akan menyerahkan nota beserta barang ke pihak pengirim. Oleh pihak pengiriman barang di paking, lalu dikirim beserta nota ke alamat pelanggan dan notanya ditandatangani langsung oleh pelanggan. Kemudian nota yang telah ditandatangani oleh pelanggan, diberikan kepada pihak accounting dan pihak gudang, lalu oleh pihak gudang disimpan sebagai berkas, lalu oleh pihak *accounting* dicatat pada buku penjualan.

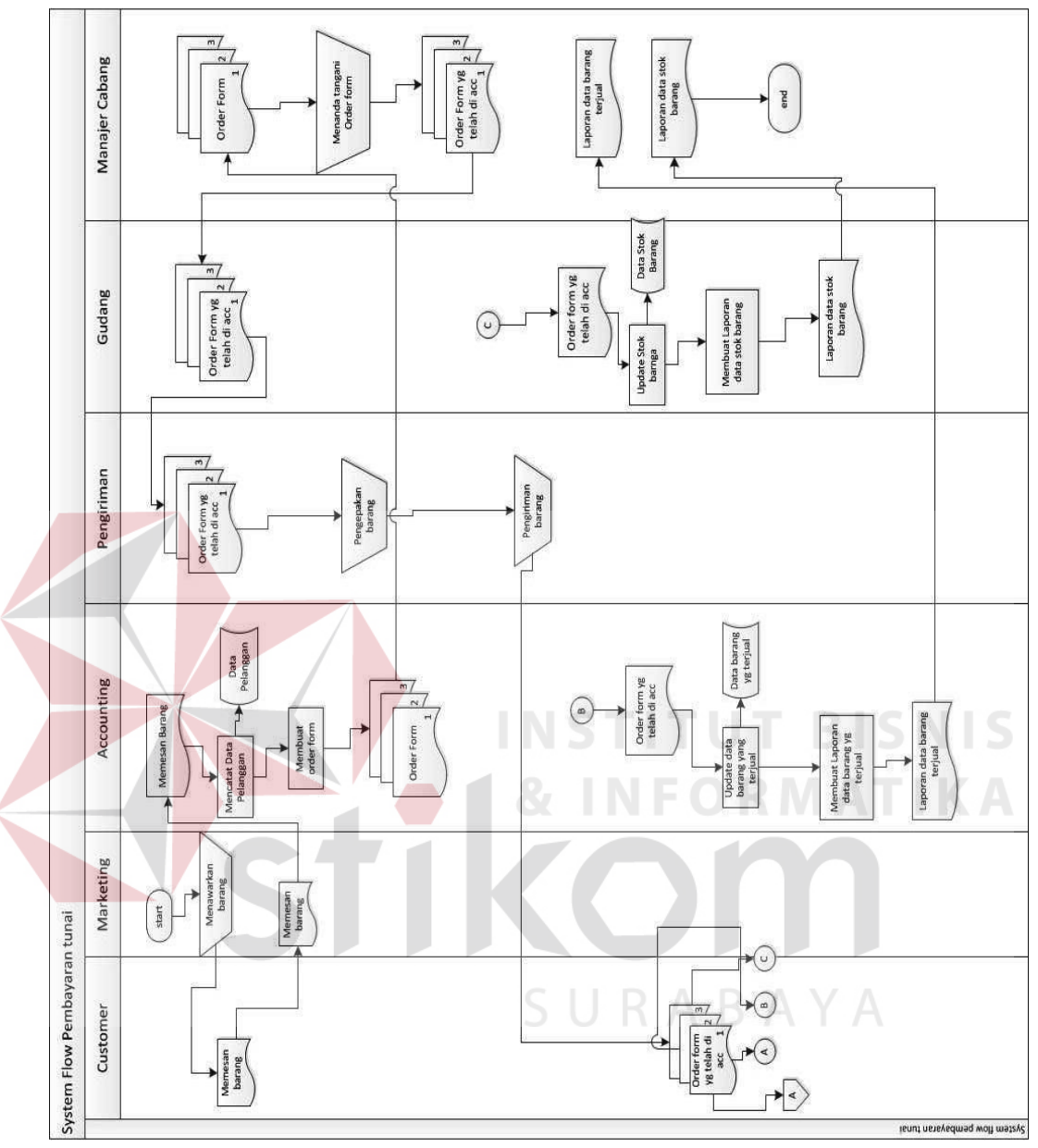

**4.6.2** *System Flow* **Pembayaran Tunai** 

Gambar 4.6 *System Flow* Pembayaran Tunai

Fungsi pembayaran tunai ini dimulai dari marketing mengunjungi tempat praktek dokter gigi.Kemudian marketing ini menawarkan produk, apabila dokter tersebut minat dan memesan, lalu pihak marketing ini mencatat pesanan dokter tersebut pada nota, kemudian nota tersebut diserahkan kepada bagian *accounting.*Oleh pihak *accounting*data yang ada pada nota tersebut di catat sebagai data pelanggan dan tercatat pada buku pelanggan.Kemudian oleh pihak *accounting* membuat form order. Setelah itu form peseanan diberikan kepada pihak *manager* cabang untuk ditandatangani.

Setelah itu form diberikan kepada pihak gudang untuk mengecek barang, apakah barang yang di pesan ada atau tidak. Jika barang yang dipesan tidak ada , maka form dikembalikan ke pihak *accounting*, lalu oleh pihak *accounting*  langsung menghubungi pelanggan dan mengkonfirmasi bahwa barang yang dipesan kosong. Jika barang yang dipesan ada maka pihak gudang akan menyerahkan nota beserta barang ke pihak pengirim. Oleh pihak pengiriman barang di paking, kemudian dikirim beserta nota ke alamat pelanggan, lalu notanya ditandatangani langsung oleh pelanggan dan langsung dibayar.

Kemudian nota yang telah ditandatangani beserta uang tunai pembayaran, diberikan kepada pihak accounting untuk dicatat pada buku penjualan dan nota juga diterima oleh pihak gudang,oleh pihak gudang nota tersebut disimpan sebagai berkas. Lalu pihak *accounting* mengupdate data barang yang terjual dan membuat laporan data barang yang terjual. Kemudian laporan data penjualan diserahkan kepada *manager* cabang.Pihak gudang juga mengupdate data barang yang terjual dan mengupdate stok sisa barang yang ada di gudang, lalu pihak gudang membuat laporan data stok barang dan menyerahkan kepada *manager* cabang.

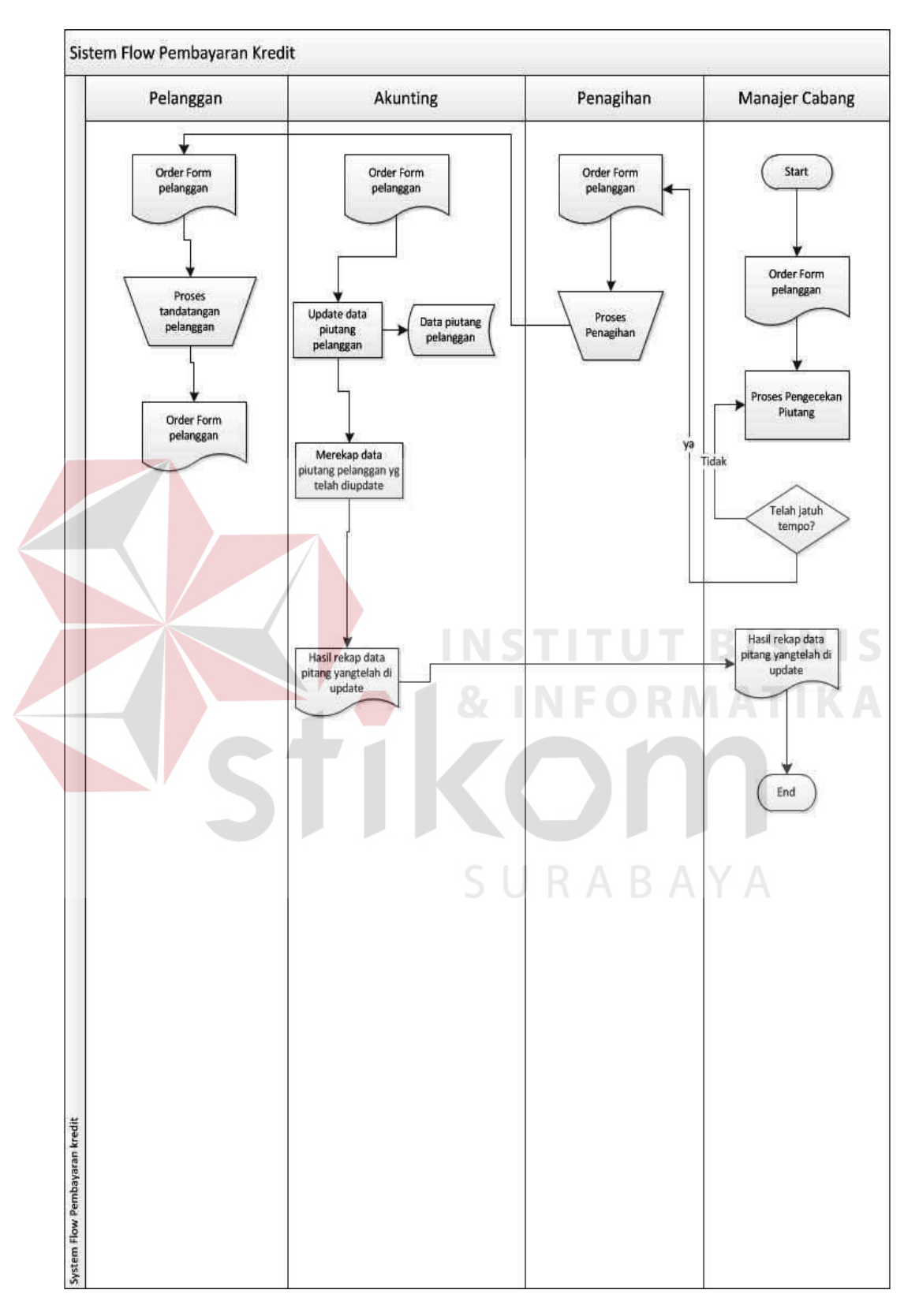

**4.6.3** *System Flow* **Pembayaran Kredit** 

Fungsi pembayaran kredit ini dimulai dari *manager* cabang mengecek order form pelanggan, apakah telah jatuh tempo atau belum. Jika belum maka *manajer*cabang kembali memeriksa order form pelanggan. Jika ada maka form langsung diserahkan kepada pihak penagihan untuk melakukan penagihan kepada pelanggan. Form ini rangkap 3 karena form yang berwarna merah telah diberikan kepada pelanggan, lalu form yang berwarna kuning akan di simpan oleh pihak *accounting* untuk disimpan sebagai berkas, lalu form yang berwarna putih disimpan oleh pihak gudang.Setelah pihak *accounting* menerima form order yang telah ditandatangani oleh pelanggan, pihak *accounting* langsung mengupdate data piutang yang telah tercatat pada buku piutang dan membuat rekapan data updetan piutang. Kemudian hasil rekapannya diberikan kepada pihak Manager pusat untuk

URABAYA

disimpan.

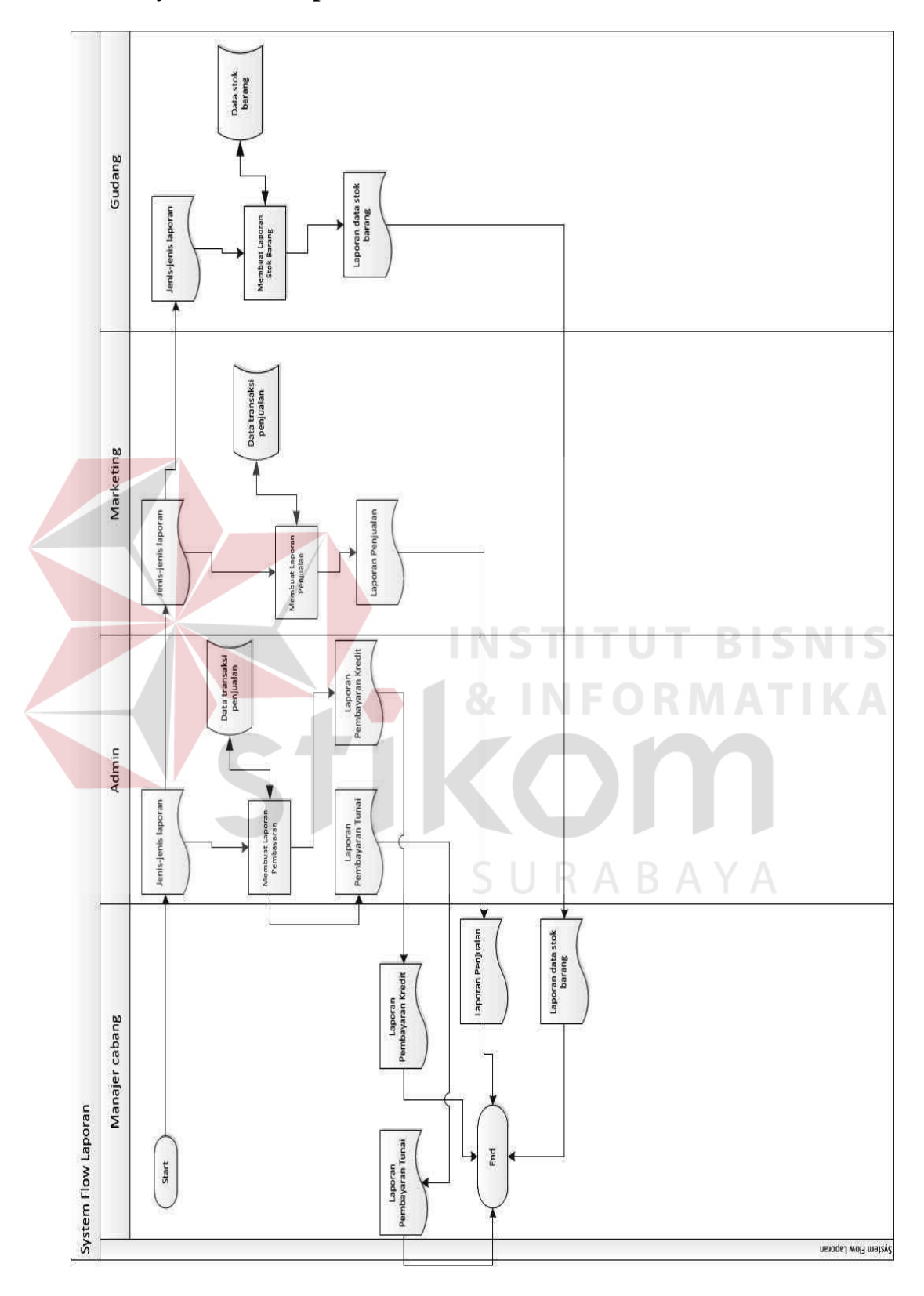

Gambar 4.8 *System Flow* Laporan

 Fungi laporan ini ketika *manager* cabang meminta ke beberapa pihak admin untuk membuatkan laporan sesuai dengan masing – masing bidangnya. Lalu pihak admin membagikan nya ke bagian marketing dan bagian gudang. Laporan yangdi buat adalah laporan penjualan, laporan pembayran kredit, laporan pembayaran tunai dan laporan stok barang. setelah membuat laporan tersebut, laporan langsung diserahkan kebagian *manager* cabang.

### **4.6.5** *Context Diagram*

*Context Diagram* adalah gambaran keseluruhan dari DFD (*Data Flow Diagram*). Di dalam *context diagram* pemesanan ini terdapat entity, pihak luar sistem yang terlibat dalam proses, yang terdiri atas konsumen, desainer, dan pemilik. Ketiga *eksternal entity* itu dipilih karena bukan bagian dari sistem pemesanan ini.*Internal entity* pada aplikasi pemesanan ini adalah aplikasi itu sendiri, staf bagian pemesanan, staf bagian produksi, dan admin.Untuk lebih detailnya, pada gambar di bawah ini.

SURABAYA

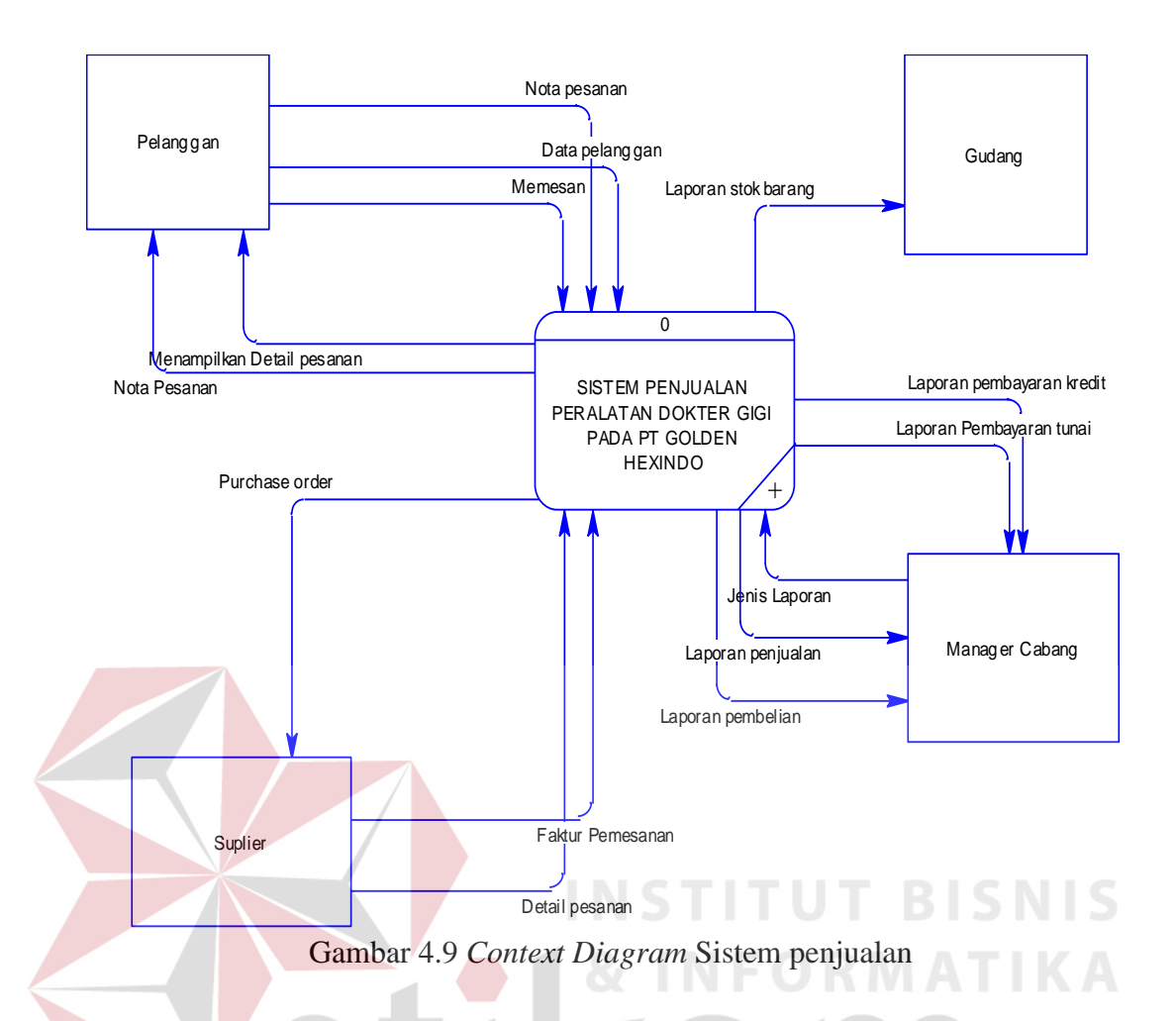

Pertama-tama sistem pemesanan dipicu oleh entitas konsumen dengan *input*an memesan. Setelah menerima masukkan memesan, sistem akan menawarkan jasa desain gambar bagi konsumen yang belum memiliki *file* yang akan dicetak. Setelah itu, terdapat validasi kuantitas pesanan akan melebihi batas normal atau tidak, jika melebihi batas normal terdapat minimal uang muka yang harus dibayar oleh konsumen. Jika proses tersebut deal / selesai, masuk ke proses berikutnya yaitu proses konfirmasi tanggal pengambilan pesanan. Proses tersebut divalidasi oleh staf bagian produksi. Setelah itu, sistem akan memproses pesanan konsumen dan menghasilkan keluaran, nota pemesanan. Selain menghasilkan keluaran berupa nota pemesanan, sistem juga memproses pesanan tersebut.Pesanan tersebut diproduksi yang menghasilkan keluaran berupa barang

jadi.Untuk mengambil barang pesanan tersebut, konsumen harus memberi masukkan kepada sistem berupa nota pemesanan dan pelunasan. Setelah semua proses selesai, sistem akan menghasilkan laporan yang diberikan kepada pemilik.

# **4.6.6** *Data Flow Diagram* **(DFD)**

DFD yang merupakan gambaran pengaplikasian *system* yang akan dibuat. Memiliki struktur penggambaran yang sama dengan *context diagram* namun DFD lebih detail. Di dalam DFD ini nantinya akan lebih menjabarkan kegiatan pemesanan dari awal sampai akhir. Gambaran DFD *level* 0 dapat dilihat di gambar

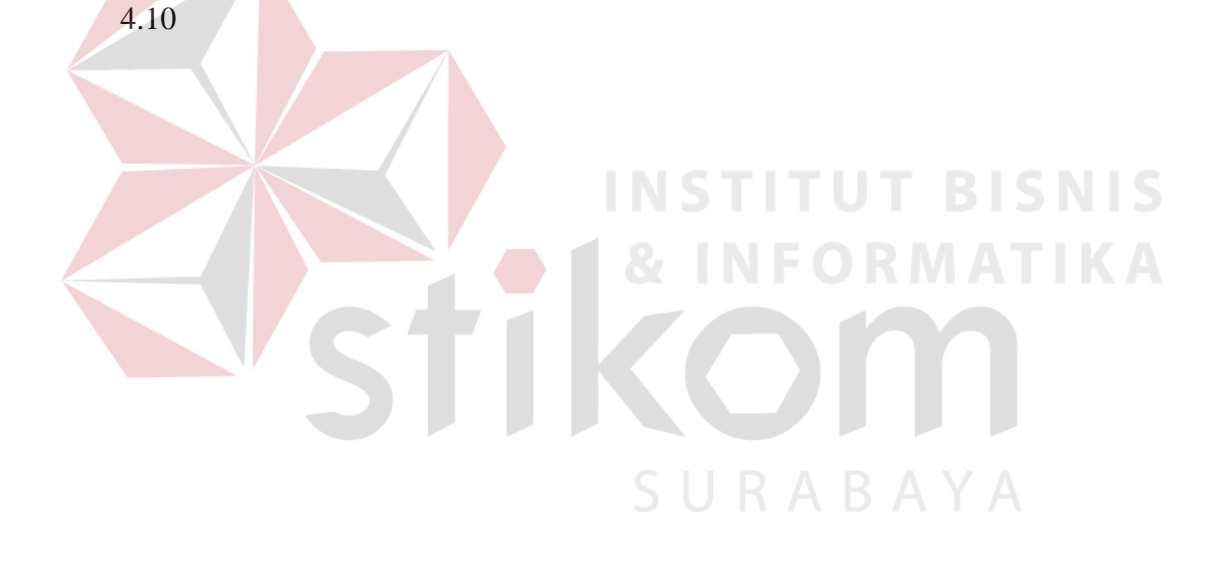

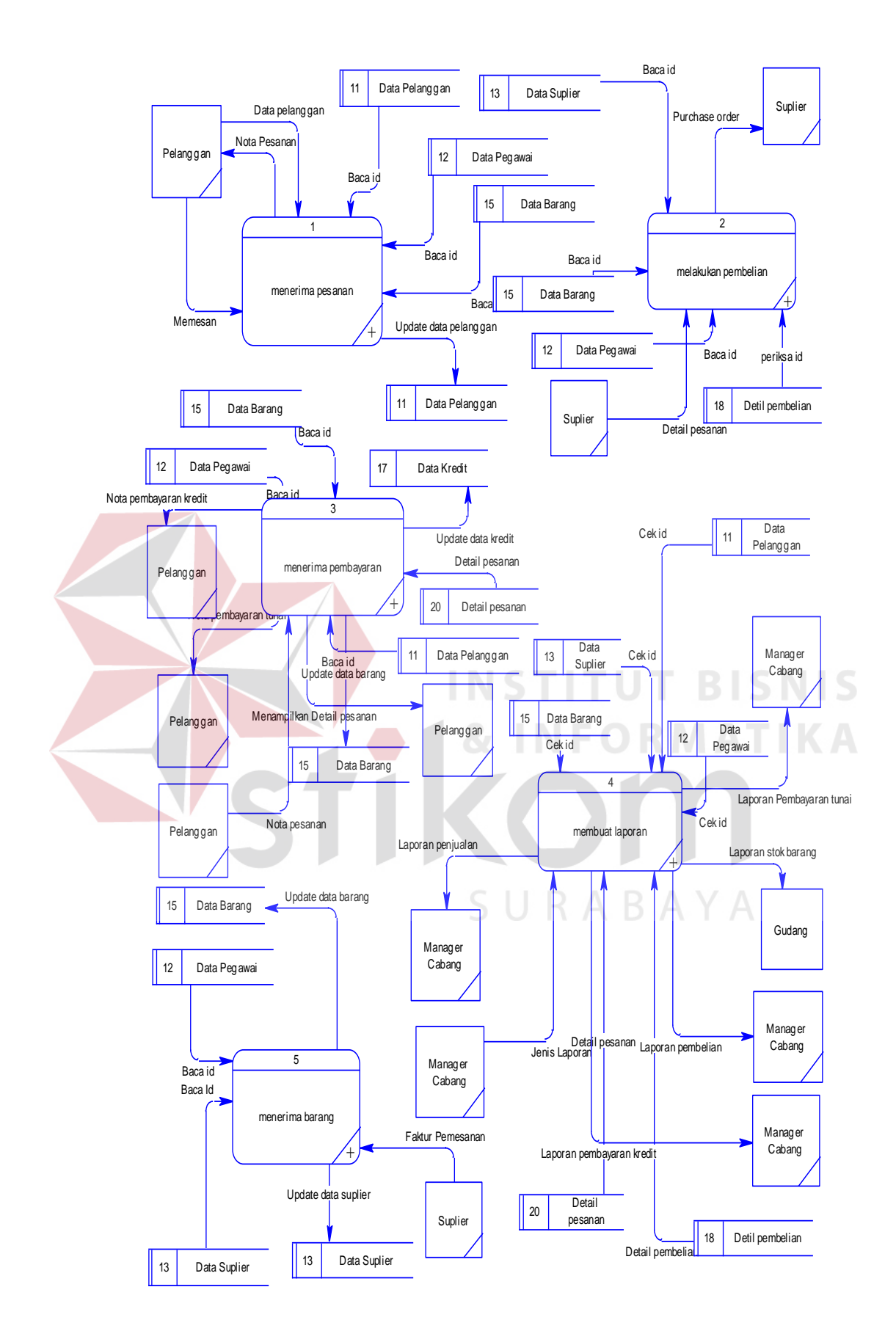

Gambar 4.10 DFD *level* 0 Sistem Penjualan

Sama seperti halnya penjelasan pada *context diagram*, proses yang memicu sistem ini berjalan adalah masukkan 'memesan' dari konsumen. Proses pada DFD yang menerima masukkan ini adalah proses pertama yaitu, proses menerima pesanan. Menerima masukkan ini, proses akan member masukkan kepada desainer untuk membuatkan desain (opsional). Setalah itu, proses tersebut akan meng*input*kan data baru pada tabel master transaksi pemesanan dan tabel detail pesan. Dan proses menerima pesanan akan mencetak pesanan yang nantinya akan diberikan ke konsumen.

Setelah menerima pesanan dari konsumen, proses kedua adalah, menerima pembayaran. Proses ini dipicu dari adanya pesanan yang belum dicetak. Bagian produksi akan mengambil data pada tabel pemesanan. Berdasarkan data tersebut, bagian produksi akan memproduksi barang pesanan. Setelah proses tersebut selesai, konsumen akan memberikan *input*an nota pemesanan dan pelunasannya. Menerima masukkan ini, proses menerima pembayaran akan meng*update* status pesanan pada tabel pemesanan, kemudia mengudate stok atas bahan baku yang digunakan. Setelah itu meng*input*kan data baru pada tabel menjual, setelah semua itu dilakukan, konsumen akan menerima keluaran dari proses ini berupa barang yang dipesan.

Proses selanjutnya adalah proses membuat laporan. Proses ini akan mengambil data dari beberapa tabel untuk menghasilkan laporan. Data-data dari tabel menjual akan menghasilkan laporan keuangan, sedangkan data-data dari tabel item detail akan menghasilkan laporan stok barang.

Pada DFD *level* 0 ini terdapat tiga proses, yaitu proses menerima pesanan, proses menerima pembayaran, lalu proses membuat laporan. Proses pertama, proses menerima pesanan, dapat dimelihat gambar DFD *level* 1 pada gambar di bawah ini.

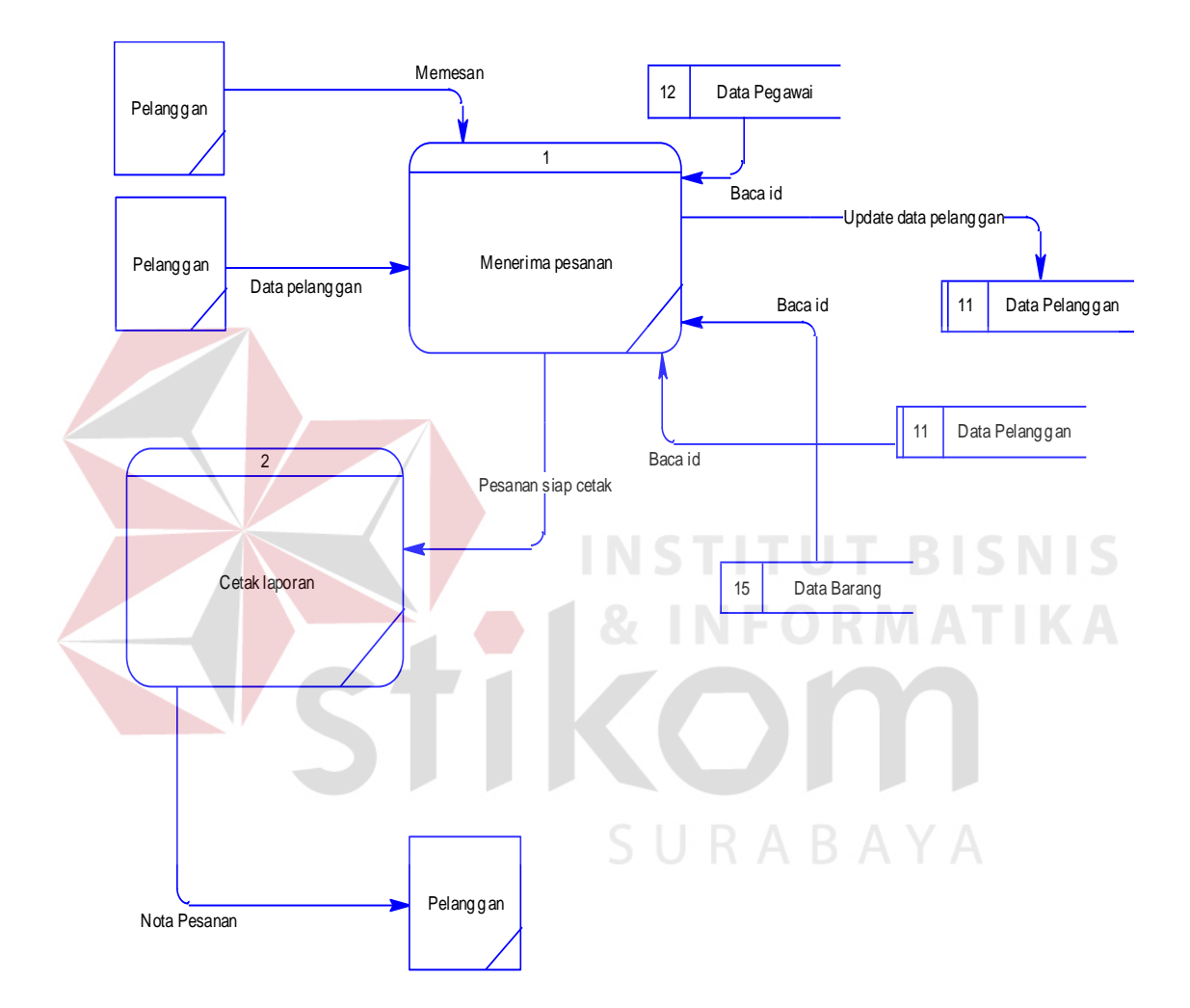

Gambar 4.11 DFD *level* 1 Proses Menerima Pesanan

Proses pertama dimulai dari saat konsumen memberikan masukkan 'memesan' ke proses pertama di DFD *level* 1 ini, yaitu proses menerima *file* yang akan dicetak. Setelah itu aka nada percabangan, apakah konsumen sudah memiliki *file* yang akan dicetak. Bila konsumen belum memiliki *file*, desainer akanmembuatkan *file* yang akan dicetak, bila konsumen sudah memiliki *file* yang

akan dicetak, akan langsung ke proses menentukan *deadline*. Pada proses ini, sebagai bahan untuk menentukan *deadline*, bagian produksi akan mengambil data *deadline* pesanan dari tabel pemesanan. Setelah itu proses akan menghasilkan keluaran berupa 'tgl desain', yang akan diproses oleh proses selanjutnya, proses menerima detail pesan. Pada proses ini, bagian pemesanan akan meng*input*kan data-data baru pada dua tabel, tabel pemesanan dan tabel detail pesan. Setelah meng*input*kan data baru pada dua tabel tersebut selesai, proses selanjutnya adalah mencetak nota pemesanan. Pada proses ini, sistem akan mengambil data yang baru di*input*kan dari dua tabel, tabel pemesanan dan tabel detail pesan, untuk dicetak.

Proses kedua, proses memprosuksi pesanan, dapat dilihat gambar DFD *level* 1 pada gambar dibawah ini. URABAYA

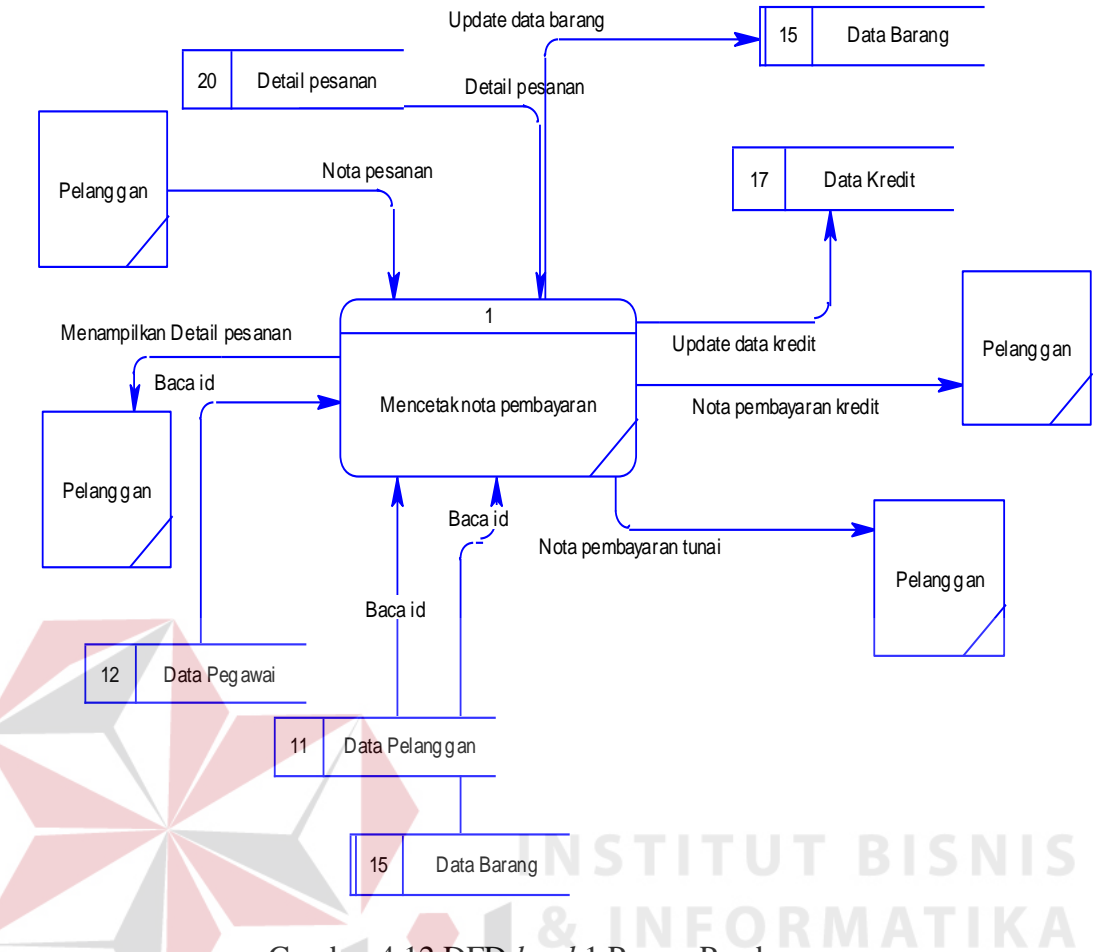

Gambar 4.12 DFD *level* 1 Proses Pembayaran

Subproses pertama pada fungsi produksi ini adalah proses menampilkan progres produksi. Proses tersebut mengambil data dari tabel produksi dan realisasi, dengan menggunakan *input*an id pesanan akan mencari realisasi dari id tersebut. Setelah itu, masuk ke proses berikutnya, proses menampilkan komposisi dari barang yang dipesan. Proses tersebut mengambil data dari tabel komposisi, lalu menampilkannya. Pada saat masuk ke proses ini, staf bagian produksi dapat menambahkan id pesanan yang diproduksi. Jika sudah menambahkan pesanan yang diproduksi, proses berikutnya adalah proses menyimpan sementara kuantitas produksi.

Sebelum kuantitas per bahan baku*fixed*, staf produksi bisa mengganti kuantitas produksi atas bahan baku, jika masukkan staf bagian produksi sudah selesai / *fixed*, masuk ke proses berikutnya. Proses berikutnya adalah proses meng*input*kan data baru ke tabel master produksi dan tabel detail realisasi dengan memanggil id pegawai yang bertanggung jawab (staf bagian produksi). Setelah itu masuk ke proses *update* stok barang. Proses *update* stok tidak menggunakan perhitungan data pemakaian normal yang ada di tabel komposisi, tetapi menggunakan perhitungan masukkan dari staf bagian produksi. Setelah itu ke proses berikutnya, proses *update* status produksi pada tabel detail pesanan. Proses ini menggunakan perhitungan prosentase progres atas barang pesanan.

Proses ketiga, proses menerima pembayaran, dapat dilihat gambar DFD *level* 1 pada gambar di bawah ini.

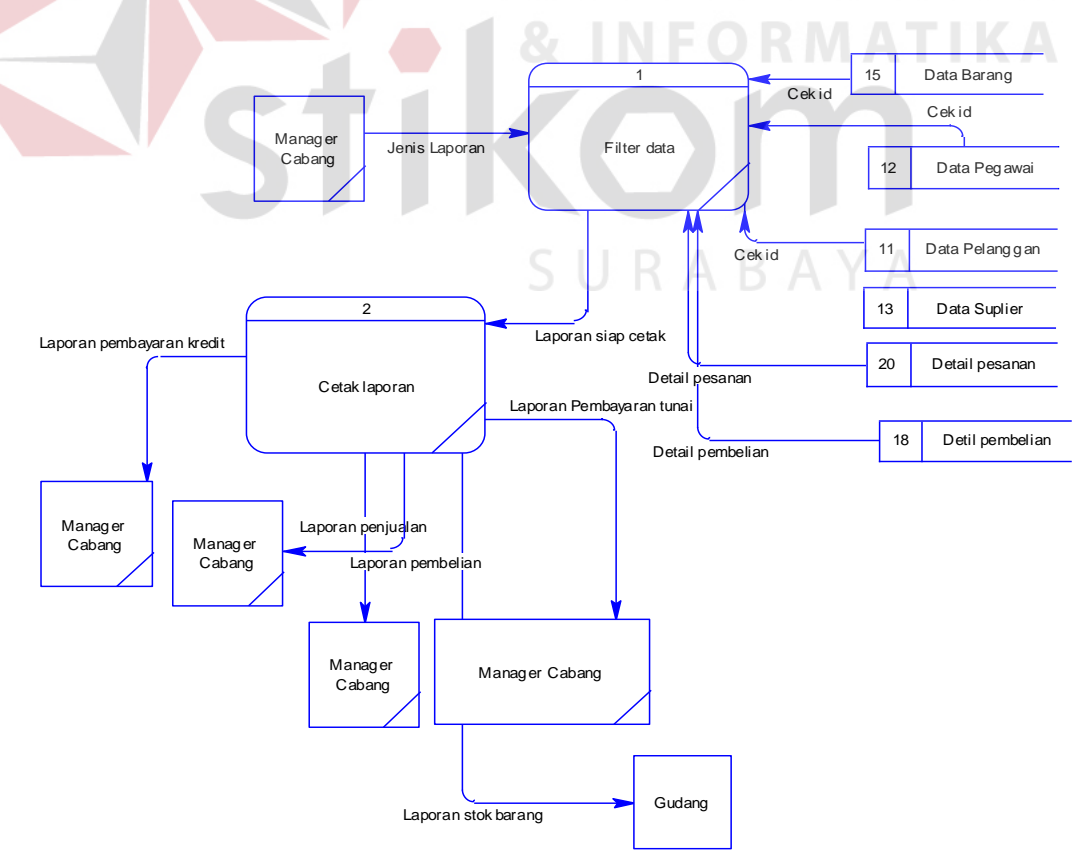

Gambar 4.13 DFD *level* 1 Proses Cetak laporan

Subproses pertama adalah proses *update* realisasi oleh bagian produksi. Pada proses ini bagian produksi akan meng*input*kan data baru pada tabel realisasi. Data-data tersebut antara lain adalah pesanan mana yang diproduksi lalu berapa banyak bahan baku yang digunakan. Setelah itu bagian produksi akan memberikan barang yang telah diproduksi kepada proses selanjutnya, proses mengambil pesanan oleh konsumen. Pada proses ini, konsumen akan member masukkan pada proses berupa nota pemesanan. Setelah menerima masukkan tersebut, sistem akan mencari data tersebut di tabel pemesanan. Setelah menemukannya, konsumen menyerahkan pelunasan. Proses selanjutnya adalah proses *update* status pemesanan dan *input*tabel penjualan. Pada proses ini, sistem akan meng*update* status pesanan serta meng*input*kan data-data penjualan. Setelah itu, proses berikutnya adalah proses mencetak nota pembayaran. Proses ini, sistem akan mengambil data yang sebelumnya telah disimpan di tabel penjualan. Keluaran dari proses ini adalah nota pembayaran yang diberikan ke konsumen.

### **4.6.7** *Entity Relation Diagram*

*Entity Relation Diagram* (ERD) menggambarkan hubungan data dari satu tabel ke tabel lainnya. Berikut ini adalah ERD dari sistem pemesanan PT. Mata Multi Media.

### a. *ConceptualData Model*

*Conceptual Data Model* yang merupakan model dari sistem yang ada di PT. Mata Multi Media memiliki beberapa entitas.Untuk lebih jelasnya bisa dilihat pada gambar CDM dibawah ini.

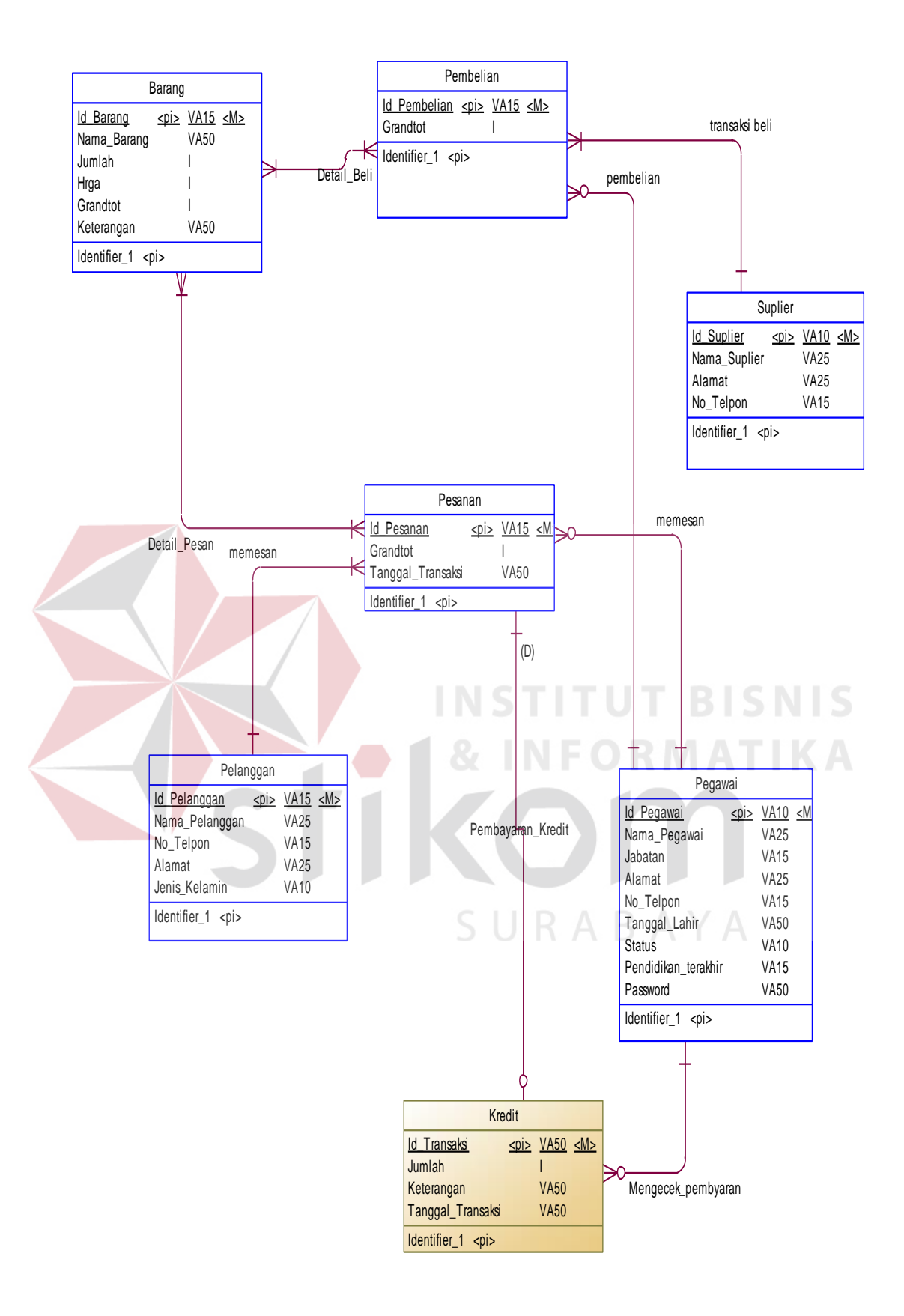

Gambar 4.14 *ConceptualData Model*

#### b. *Physical Data Model*

*Physical Data Model* (PDM) yang merupakan model representasi fisik dari *database* adalah hasil generate CDM. PDM sistem pemesanan pada PT. Mata Multi Media ada pada gambar di bawah ini.

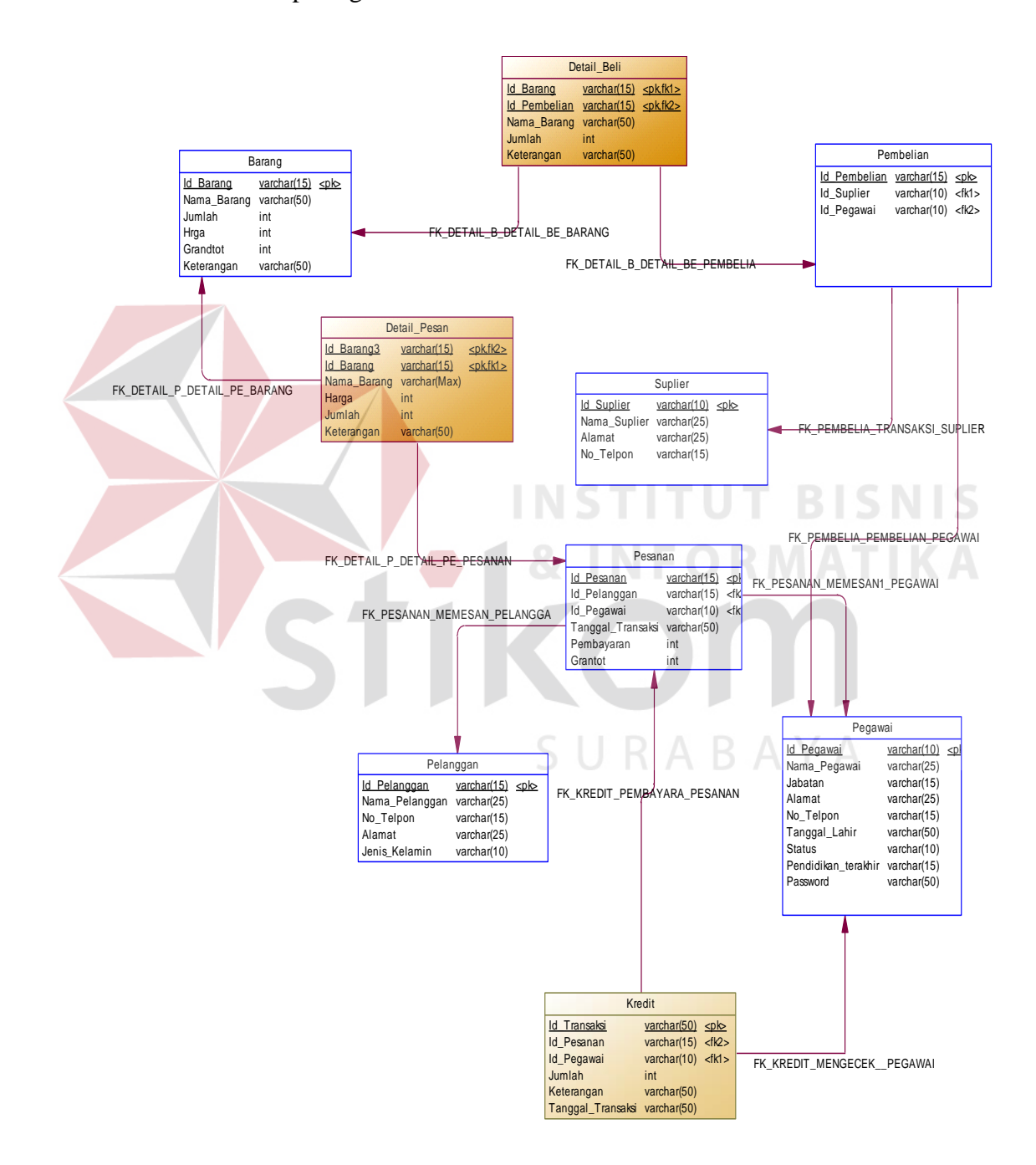

Gambar 4.15 *Physical Data Model*

## **4.6.8 Desain** *Database*

Dalam sub-bab ini akan membahas tentang stuktur tiap tabel yang digunakan oleh aplikasi ini, Sistem Pemesanan untuk Jasa *Printing* pada PT. Mata Multi Media. Terdapat total 9 tabel yang digunakan; tabel pegawai, produksi, realisasi, pemesanan, detail pesan, master item jual, komposisi, item detail, dan master item.

### **A. Tabel Pegawai**

Primary Key : id\_pegawai

Foreign Key : -

Fungsi : Menyimpan data pegawai

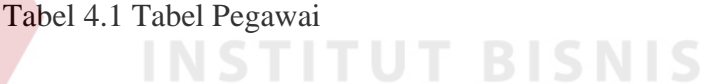

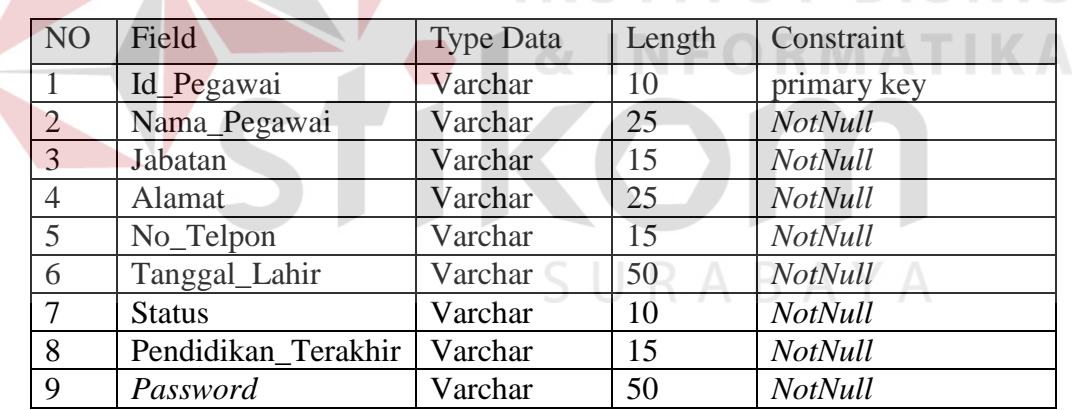

# **B. Tabel Barang**

Primary Key : id\_barang

Foreign Key : -

Fungsi : Menyimpan data barang

| NO | Field       | <b>Type Data</b> | Length | Constraint     |
|----|-------------|------------------|--------|----------------|
|    | Id_Barang   | Varchar          |        | primary key    |
|    | Nama_Barang | Varchar          | 50     | foreign key    |
|    | Jumlah      | Int              |        | <b>NotNull</b> |
|    | Harga       | Int              |        | <b>NotNull</b> |
|    | Keterangan  | Varchar          | 50     | NotNull        |

Tabel 4.2 Tabel Barang

# **C. Tabel Detail\_Beli**

Primary Key : detail\_beli

Foreign Key : id\_barang, id\_pembelian

Fungsi : Detail\_Beli

# Tabel 4.3Tabel Detail\_Beli

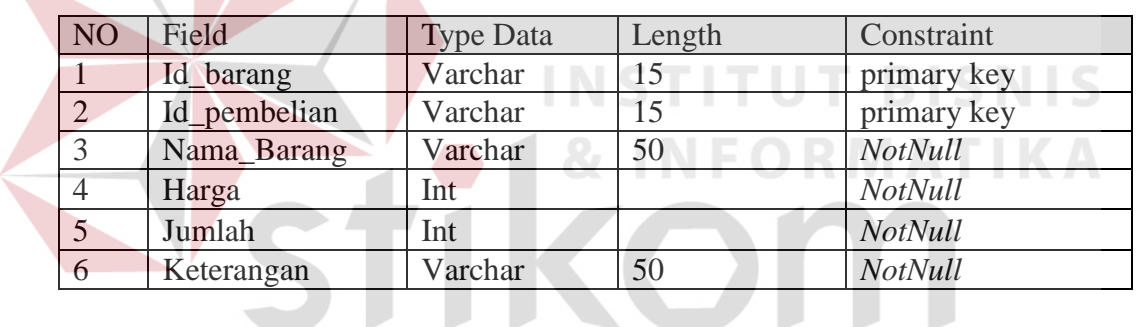

# **D. Tabel Detail\_Pesan**

SURABAYA

Primary Key : id\_pesanan

Foreign Key : -

Fungsi : Detail\_Pesan

| NO             | Field       | <b>Type Data</b> | Length | Constraint     |
|----------------|-------------|------------------|--------|----------------|
|                | Id Pesanan  | Varchar          | 15     | primary key    |
| 2              | Id_Barang   | Varchar          | 15     | <b>NotNull</b> |
| 3              | Nama_Barang | Varchar          | Max    | <b>NotNull</b> |
| $\overline{4}$ | Harga       | Int              |        | <b>NotNull</b> |
|                | Jumlah      | Int              |        | <b>NotNull</b> |
| 6              | Keterangan  | Varchar          | 50     | NotNull        |

Tabel 4.4 Tabel Detail\_Pesan

# **E. Tabel Kredit**

Primary Key : id\_transaksi

Foreign Key : id\_barang3, id\_pegawai

Fungsi : Menyimpan data pembayaran kredit

Tabel 4.5 Tabel Kredit

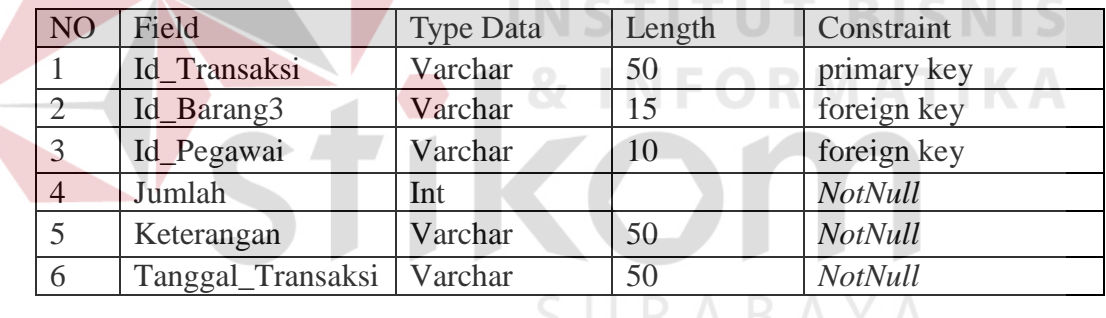

# **F. Tabel Master Pelanggan**

Primary Key : id\_pelanggan

Foreign Key : -

Fungsi : Menyimpan data pelanggan

| N <sub>O</sub> | Field          | <b>Type Data</b> | Length | Constraint     |
|----------------|----------------|------------------|--------|----------------|
|                | Id_Pelanggan   | Varchar          | 15     | primary key    |
|                | Nama_Pelanggan | Varchar          | 25     | <b>NotNull</b> |
|                | Nomor_telpon   | Varchar          | 15     | NotNull        |
|                | Alamat         | Varchar          | 25     | <b>NotNull</b> |
|                | Jenis Kelamin  | Varchar          | 10     | <b>NotNull</b> |

Tabel 4.6 Tabel Pelanggan

# **G. Tabel Pembelian**

Primary Key : id\_pembeilian

Foreign Key : id\_suplier, id\_pegawai

Fungsi : Menyimpan data transaksi pembelian

Tabel 4.7 Tabel Pembelian

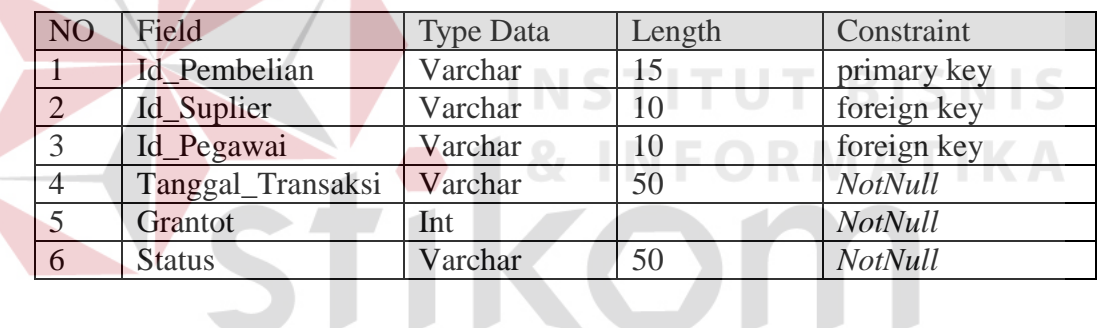

SURABAYA

# **H. Tabel Pesanan**

Primary Key : id\_pesanan

Foreign Key : id\_pelanggan, id\_pegawai

Fungsi : Menyimpan data transaksi pesanan

Tabel 4.8 Tabel Pesanan

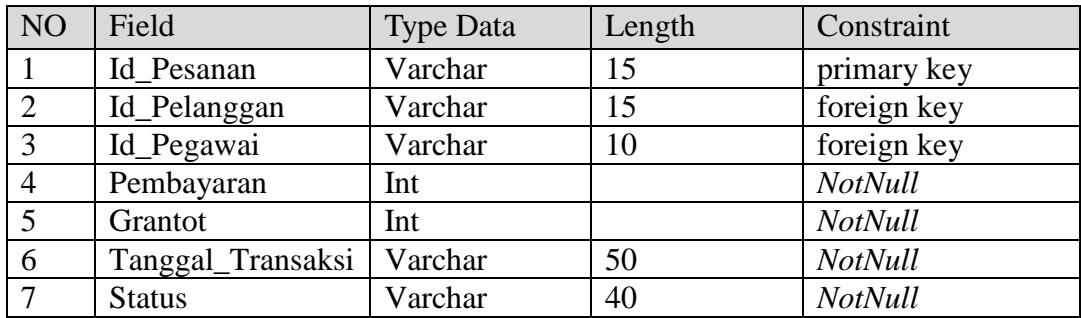

### **I. Tabel Master Suplier**

Primary Key : id\_suplier

Foreign Key : -

Fungsi : Menyimpan data *supplier*

Tabel 4.9 Tabel Suplier

**STITUT BISNIS** 

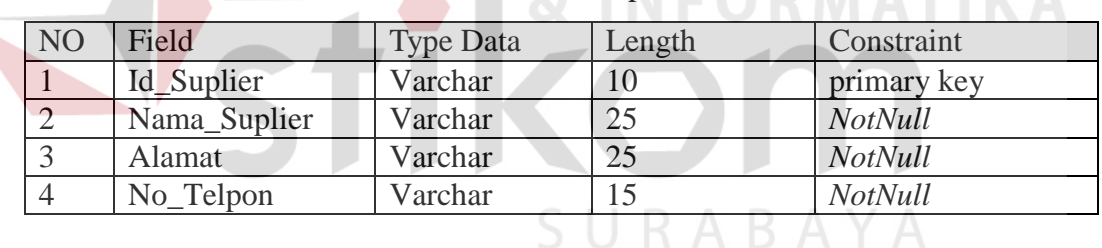

# **4.6.9 Desain** *Input***&***Output*

Desain *input*/*output* merupakan rancangan berupa form yang didalamnya terdapat rancangan masukkan yang kemudian akan diolah dan setelah itu akan menghasilkan keluaran. Desain ini, *input*/*output*, akan menjadi acuan dalam pembuatan aplikasi dalam merancangan tampilan masukkan (interface) dan keluaran (laporan).

### **A. Menu Utama**

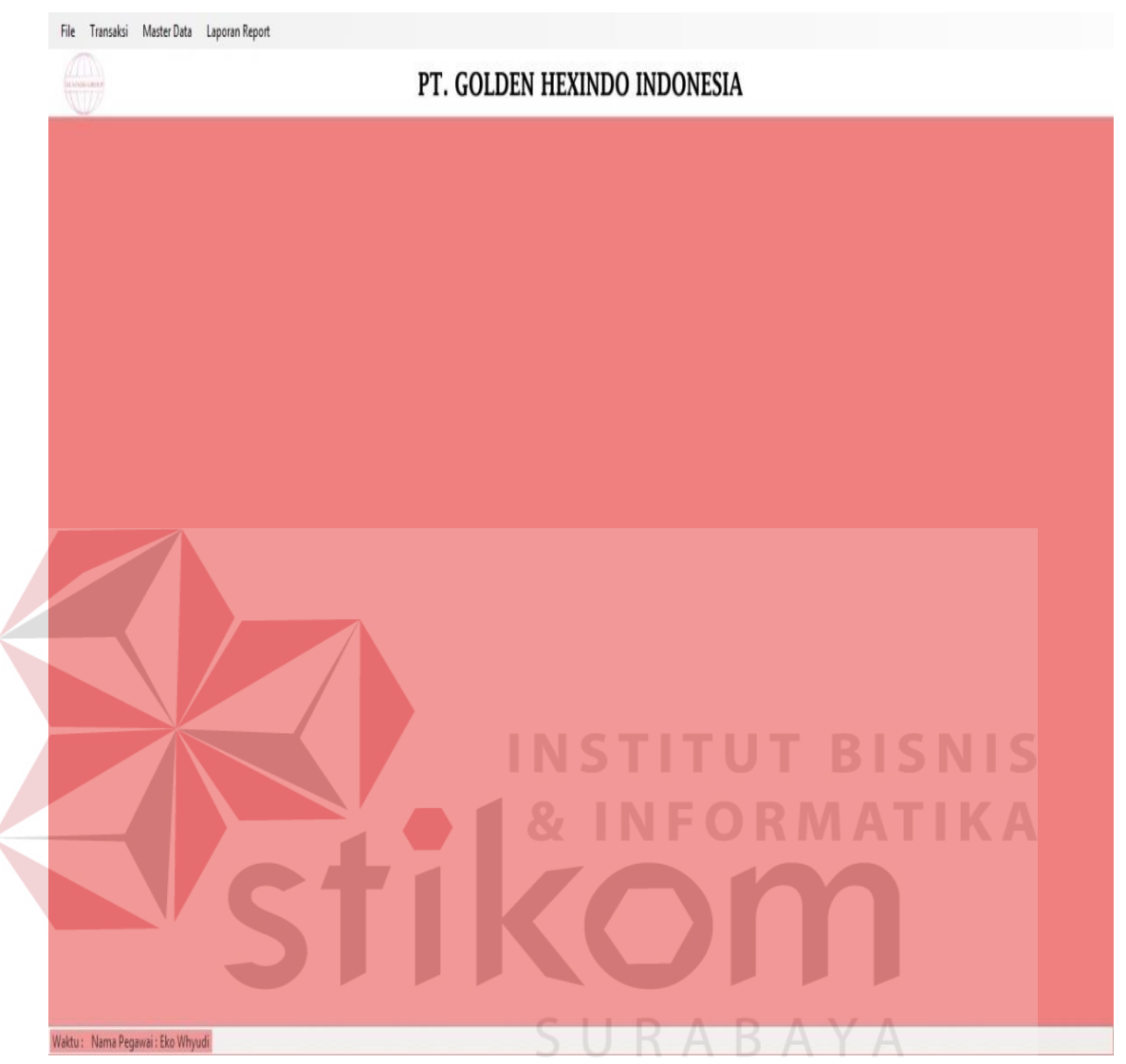

Gambar 4.16 Desain Form Menu Utama

Pada menu utama ini terdapat panel utama di sebelah atas menu terdapat beberapa tombol menu. Ada tombol file yang isinya login, logout serta exit. Sedangkan tombol menu transaksi terdapat beberapa tombol transaksi :transaksi pemesanan, transaksi pembayaran, transaksi pembelian dan transaksi penerimaan.

Sedangkan untuk tombol master data, di dalamnya terdapat beberapa tombol seperti : tombol master data pegawai, master data barang, master data supplier, master data pelanggan.dan juga terdapat tombol untuk menampilkan laporan. Sedangkan panel di bawah terdapat status nama karyawan yang sedang login dan waktu saat ini.

# **B. Login**

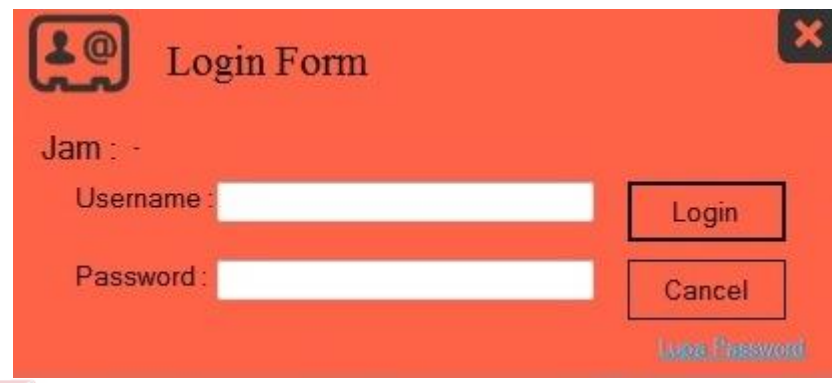

Gambar 4.17 Desain Form Login

Bagian utama dari desain login adalah masukkan *user*name dan *password*.

SURABAYA

Pada bagian login form ini *user*name dan *password*nya di ambil dari *table*

pegawai.Pada pojok bawah terdapat tombol link jika *user* lupa *password*nya.

### **C. Master Pegawai**

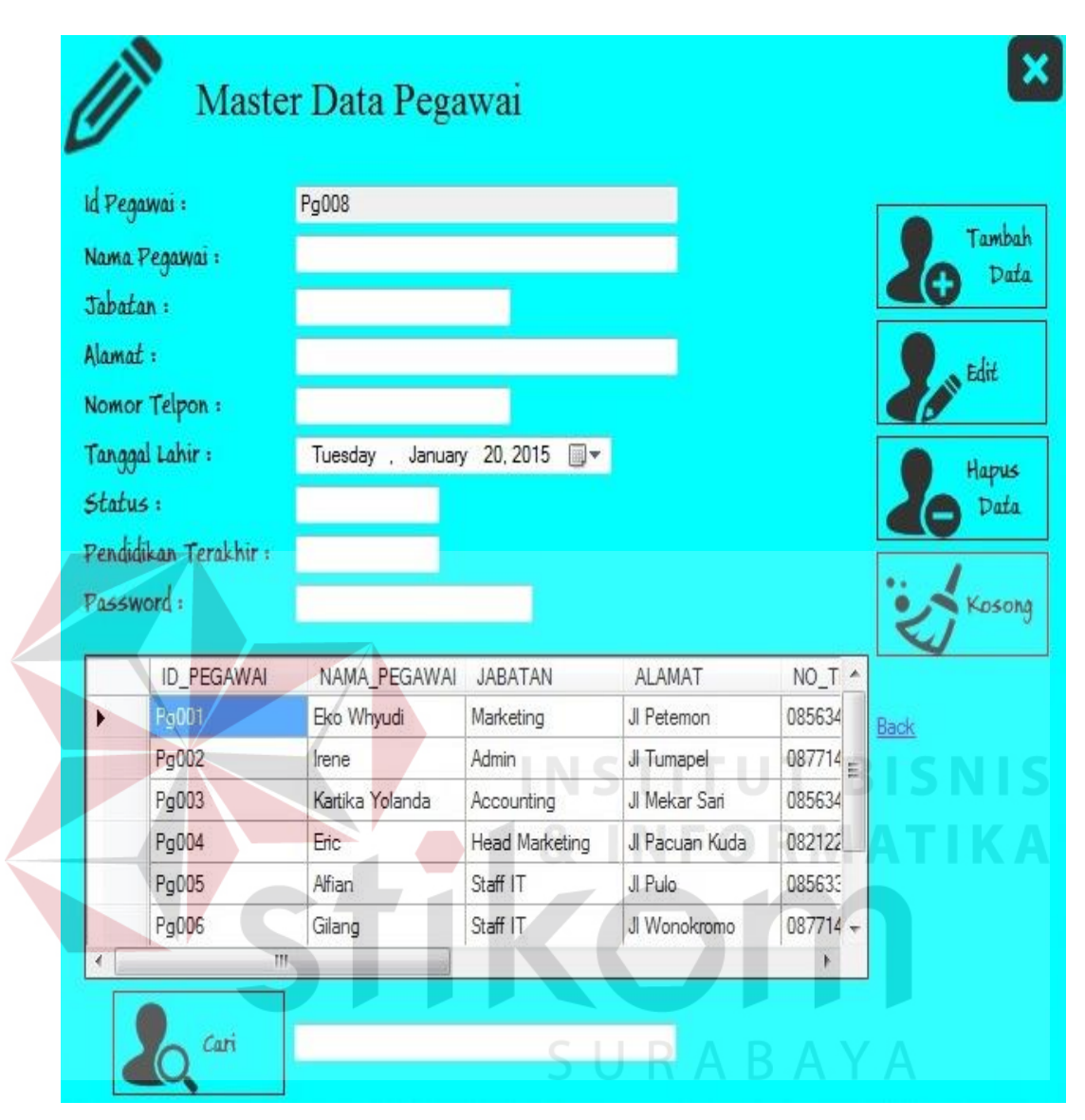

Gambar 4.18 Desain Form Master Pegawai

Berikut ini merupakan *table* untuk menyimpan data karyawan.Pada kolom paling atas terdapat nomor id yang otomatis keluar secara berurutan. Kolom kedua terdapat nama, jabatan, alamat, nomor telpon, tanggal lahir, status, pendidikan terakhir, dan *password*. Pada *table* ini kolom status hanya diisi oleh status tetap atau sementara. Pada bagian paling bawah terdapat kolom dan tombol untuk cari pegawai, tombol cari ini berdasarkan nama.

Pada *table* ini terdapat tombol tambah data untuk menambah data kedalam *database* , tombol edit untuk mengedit data, tombol hapus untuk mennghapus data, sedangkan tombol kosong untuk mengkosongkan*table*.

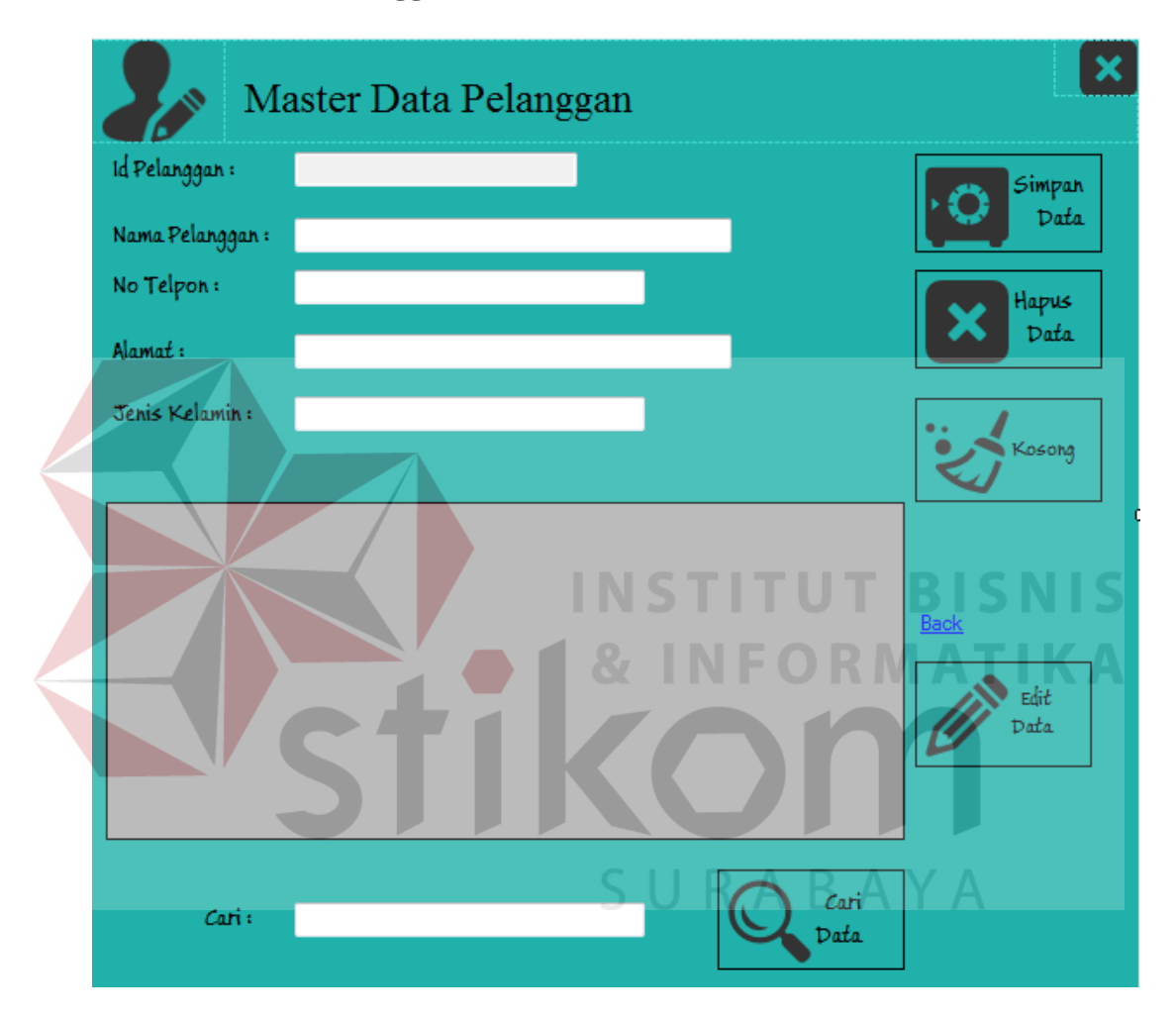

### **D. Master Data Pelanggan**

Gambar 4.19 Desain Form Master Data Pelanggan

Berikut ini merupakan *table* master data pelanggan. Pada bagian kolom id sama seperti pada *table* master data pegawai. Pada kolom paling atas terdapat nomor id yang otomatis keluar secara berurutan. Sedangkan kolom yang kedua terdapat nama barang, jumlah barang, harga, dan juga keterangan. Pada kolom ini yang di maksud untuk keterangan yaitu keterangan jenis barangnya.

Pada *table* ini terdapat tombol tambah data untuk menambah data kedalam *database* , tombol edit untuk mengedit data, tombol hapus untuk mennghapus data, sedangkan tombol kosong untuk mengkosongkan *table*.tersebut memiliki tanggal pembelian yang berbeda dengan stok yang berbeda pula.

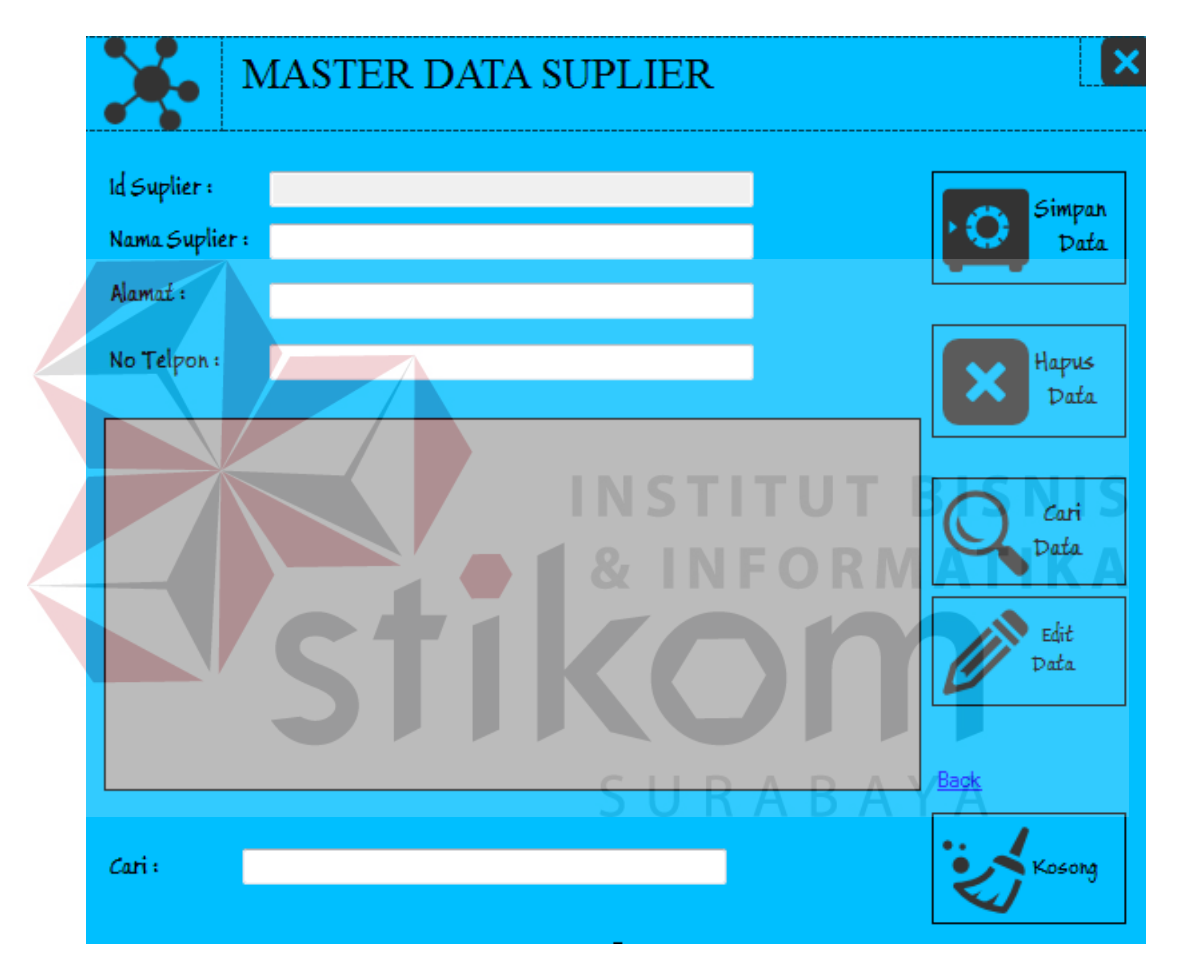

# **E. Master Data Suplier**

Gambar 4.20 Desain Form Master Data Suplier

Berikut ini merupakan *table* master data Suplier. Pada bagian kolom id sama seperti pada *table* master data pegawai. Pada kolom paling atas terdapat nomor id yang otomatis keluar secara berurutan. Sedangkan kolom yang kedua

terdapat nama barang, jumlah barang, harga, dan juga keterangan. Pada kolom ini yang di maksud untuk keterangan yaitu keterangan jenis barangnya.

Pada *table* ini terdapat tombol tambah data untuk menambah data kedalam *database* , tombol edit untuk mengedit data, tombol hapus untuk mennghapus data, sedangkan tombol kosong untuk mengkosongkan *table*.

 $\boldsymbol{\mathsf{x}}$ From Transaksi Pesanan Tanggal transaksi: Tuesday, January 20, 2015 E-Cari Tambah Data Transaksi **Id Transaksi:** Pes008 Nama Pelanggan: Nama Pegawai: Eko Whyudi Cari Pelanggan Status Pembayaran : Hapus Data  $\overline{\phantom{a}}$ Nama Barang: Cari Jumlah:  $\frac{\lambda}{\tau}$ l1 Barang Harga: .<br>Sosongkan Data Total: Back No Nama Barang Jumlah Harga Total Simpan Cetak

# **F. Transaksi Pemesanan**

Gambar 4.21 Desain Form Transaksi Pemesanan

Transaksi kredit adalah transaksi terakhir pada alur proses pemesanan di PT. Golden Hexindo. Proses ini terjadi saat konsumen mengambil barang yang dipesan. Pada proses ini semua masukkan akan diisi otomatis oleh aplikasi kecuali masukan nominal pembayaran. Masukkan ini adalah nominal uang yang dibayar oleh konsumen.Setelah itu klik tombol simpan nota untuk meng*update* status pemesanan tersebut.Klik cetak nota untuk mencetak nota pembayaran.

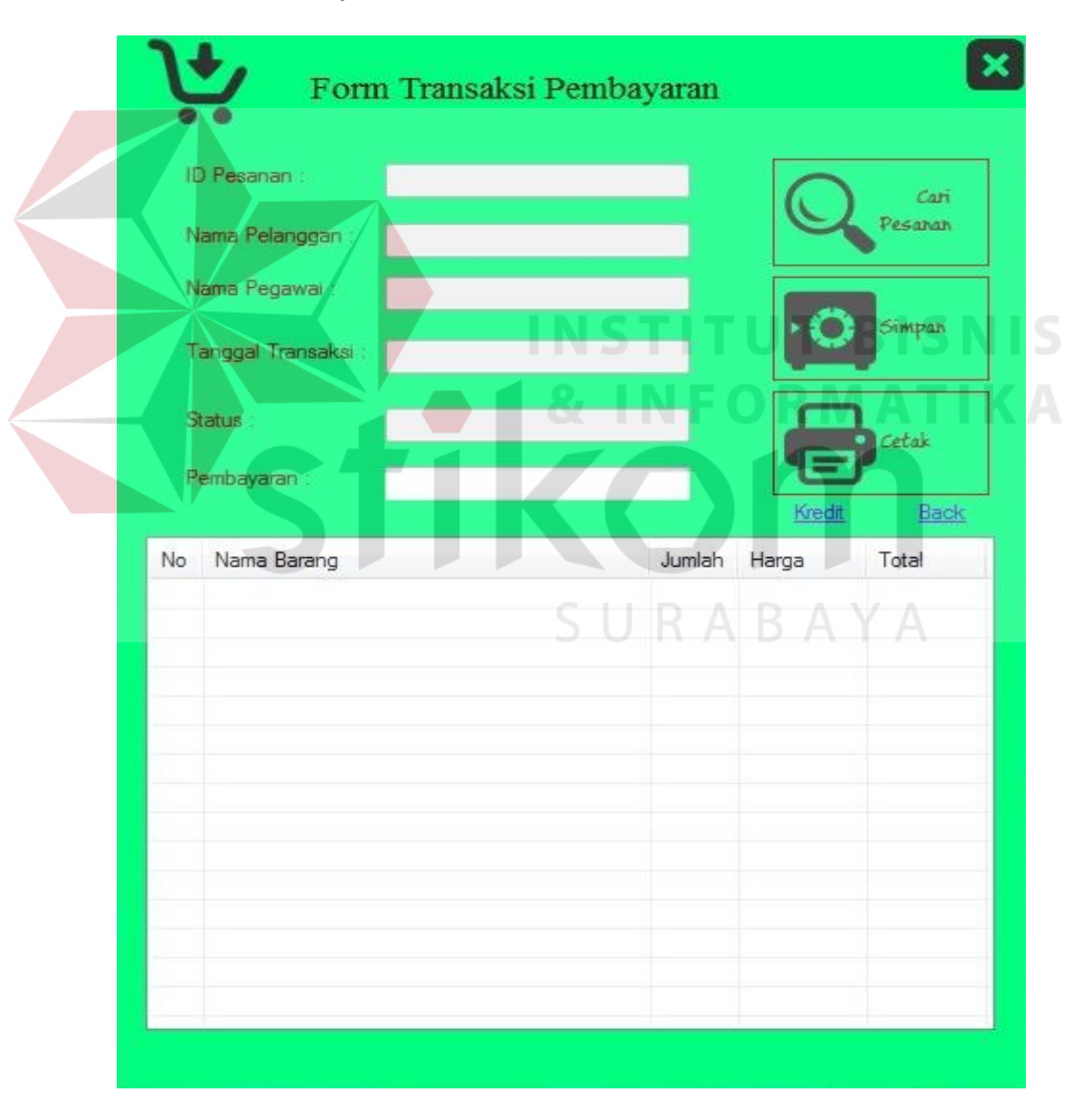

# **G. Transaksi Pembayaran**

Gambar 4.22 Desain Form Transaksi Pembayaran

Transaksi pembayaran adalah transaksi terakhir pada alur proses pemesanan di PT. Golden Hexindo. Proses ini terjadi saat konsumen mengambil barang yang dipesan. Pada proses ini semua masukkan akan diisi otomatis oleh aplikasi kecuali masukan nominal pembayaran. Masukkan ini adalah nominal uang yang dibayar oleh konsumen.Setelah itu klik tombol simpan nota untuk meng*update* status pemesanan tersebut.Klik cetak nota untuk mencetak nota pembayaran.

# **H. Transaksi Kredit**

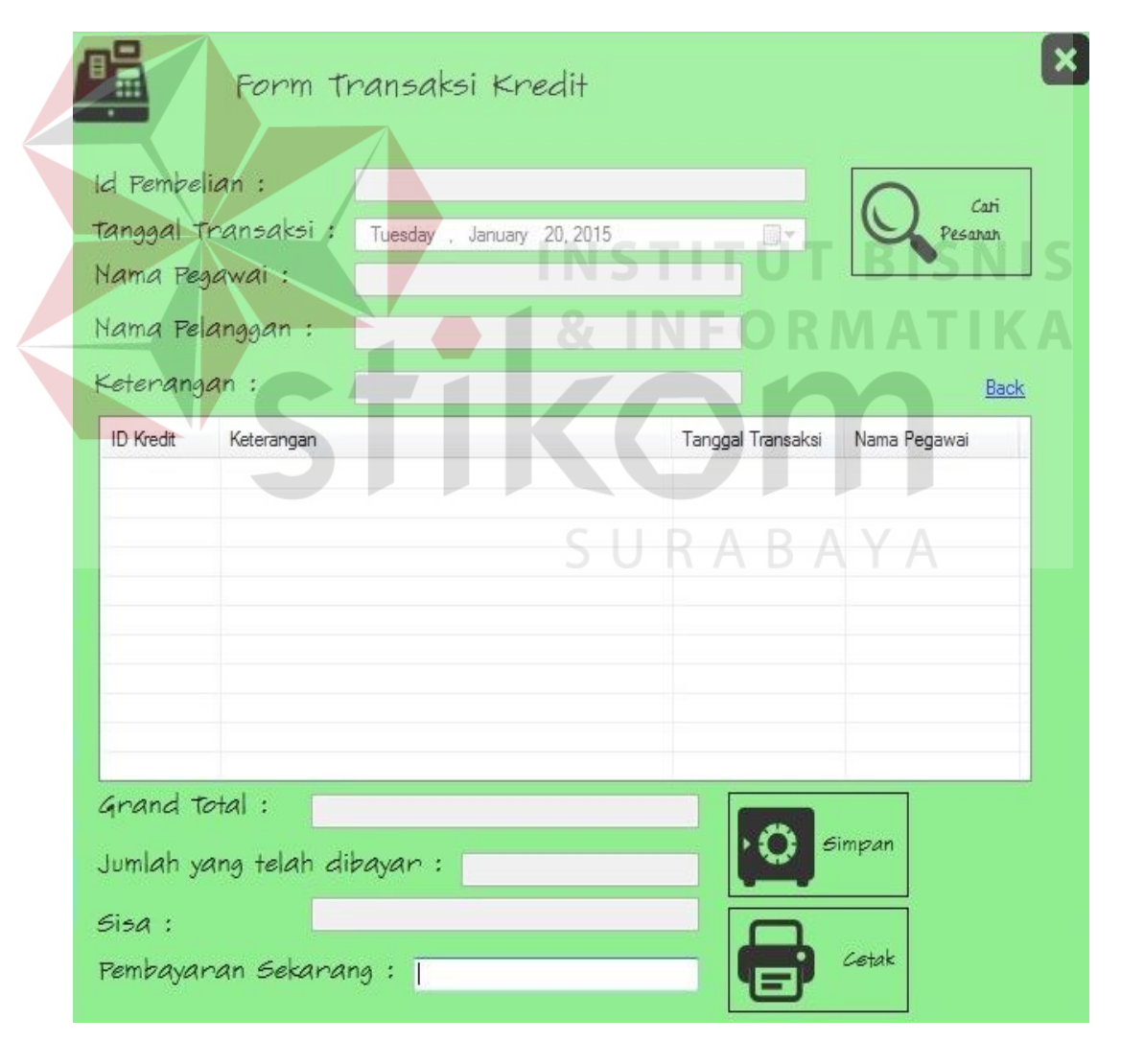

Gambar 4.23 Desain Form Transaksi Kredit

Transaksi kredit adalah transaksi terakhir pada alur proses pemesanan di PT. Golden Hexindo. Proses ini terjadi saat konsumen mengambil barang yang dipesan. Pada proses ini semua masukkan akan diisi otomatis oleh aplikasi kecuali masukan nominal pembayaran. Masukkan ini adalah nominal uang yang dibayar oleh konsumen.Setelah itu klik tombol simpan nota untuk meng*update* status pemesanan tersebut.Klik cetak nota untuk mencetak nota pembayaran.

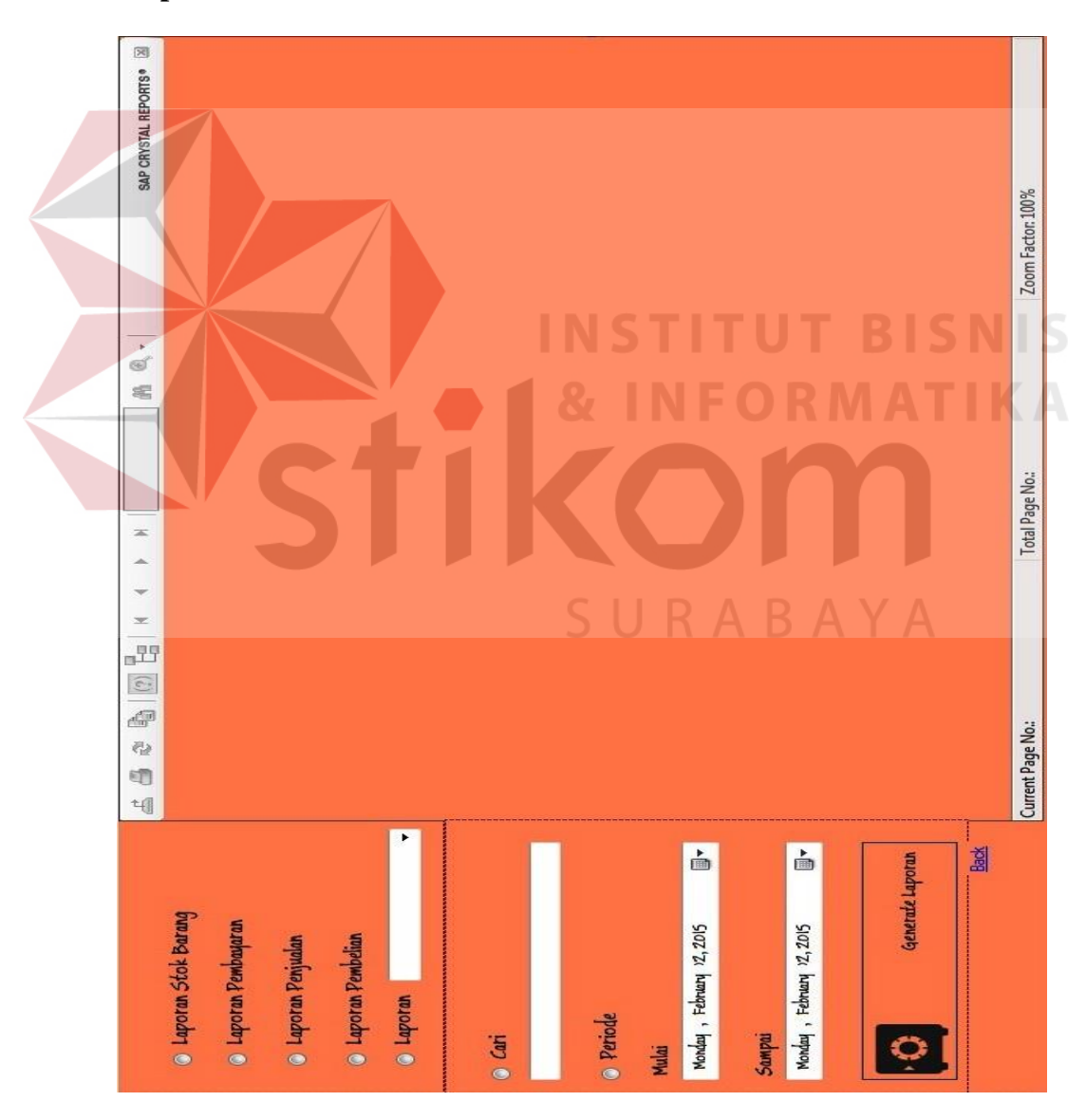

## **I. Laporan**

Gambar 4.24 Desain Form Laporan

Pada aplikasi ini, terdapat Empat macam laporan yaitu laporan stok yang dibagi lagi menjadi tiga macam jenis laporan, laporan pemesanan, laporan pembayaran, laporan konsumen, dan laporan pegawai. Terdapat dua tipe filter yang tersedia untuk menampilkan/mengolah laporan yang diinginkan yaitu semua data dan periode tertentu. Semua laporan bisa menggunakan kedua filter data ini kecuali laporan stok barang. Aplikasi pemesanan ini menyediakan tiga macam tampilan untuk laporan stok. Ketiga macam tampilan ini dibedakan berdasarkan tingkatan detail stok barang.

Langkah terakhir adalah klik tombol generate laporan untuk menampilkan laporan yang diinginkan.Untuk mencetak laporan cukup klik ikon *print* yang ada di pojok kiri atas pada panel tampilan laporan.

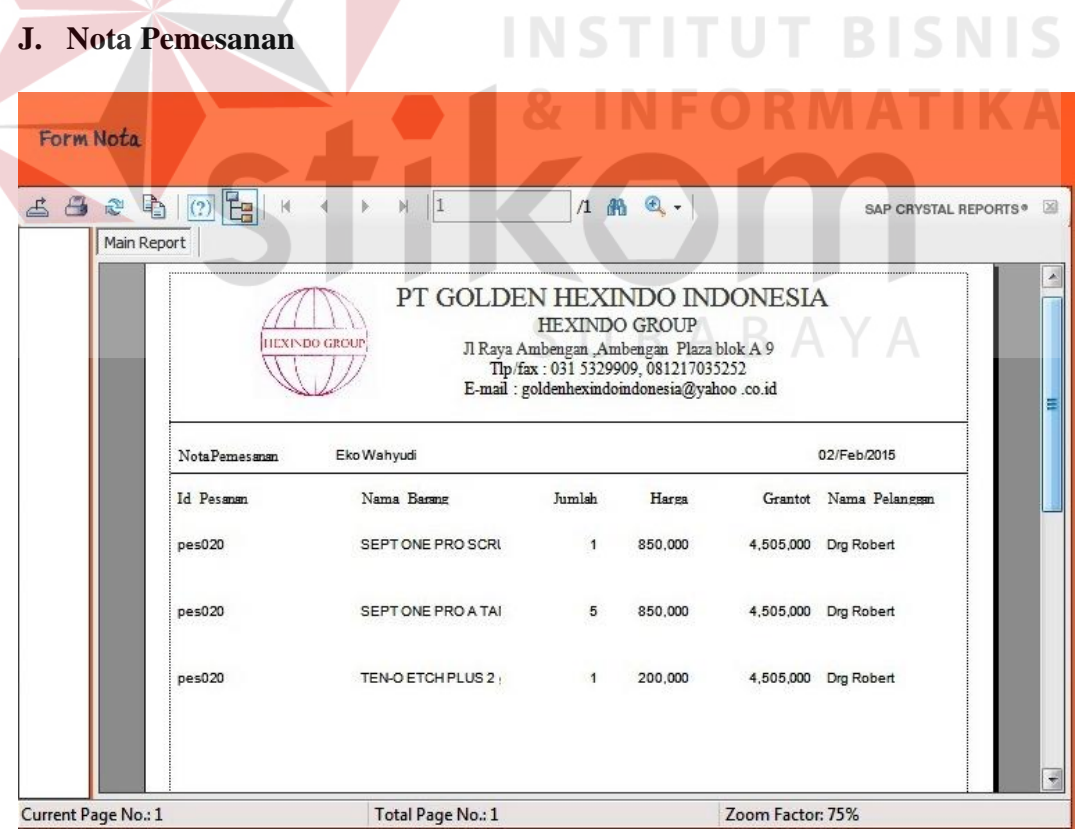

Gambar 4.25 Desain Nota Pemesanan

Nota laporan ini digunakan untuk memberikan bukti atau tanda pemesanan kepada pihak konsumen. Data yang ada pada nota pemesnaan ini adalah id pemesanan, nama pegawai (sebagai marketing), nama pembeli, tanggal transaksi, nama barang yang dipesan, jumlah pesanan, harga, Grand total (total keseluruhan).

# **K. Nota Pembayaran Kredit**

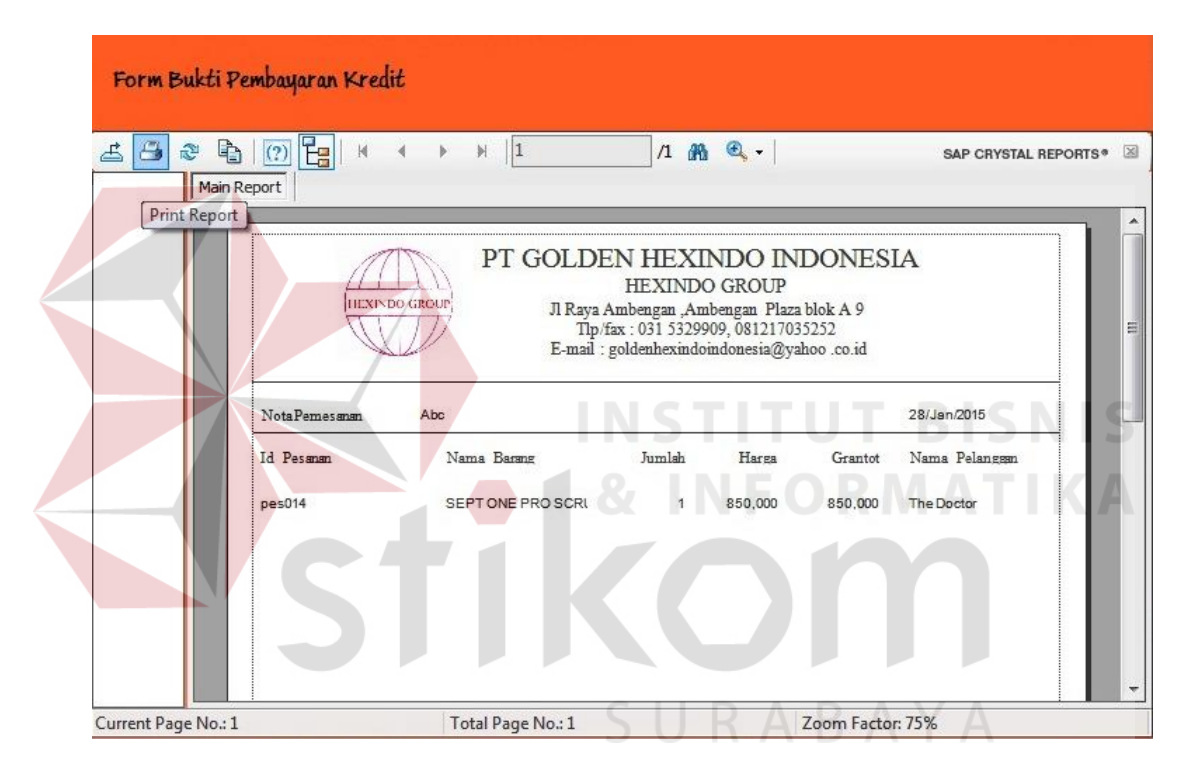

#### Gambar 4.26 Desain Nota Pembayaran kredit

Nota pembayaran ini digunakan untuk memberikan bukti kepada kostumer bahwa PT.Golden Hexindo Indonesia telah menerima pelunasan. Data yang ada pada nota pembayaran ini hampir sama dengan nota pemsanan yaitu id pemesanan, nama barang, jumlah, harga dari barang tesebut, Grantotal, nama pelangggan dan nama pegawai marketing yang mencatat pesanan pelanggan.

# **L. Nota Pembayaran Tunai**

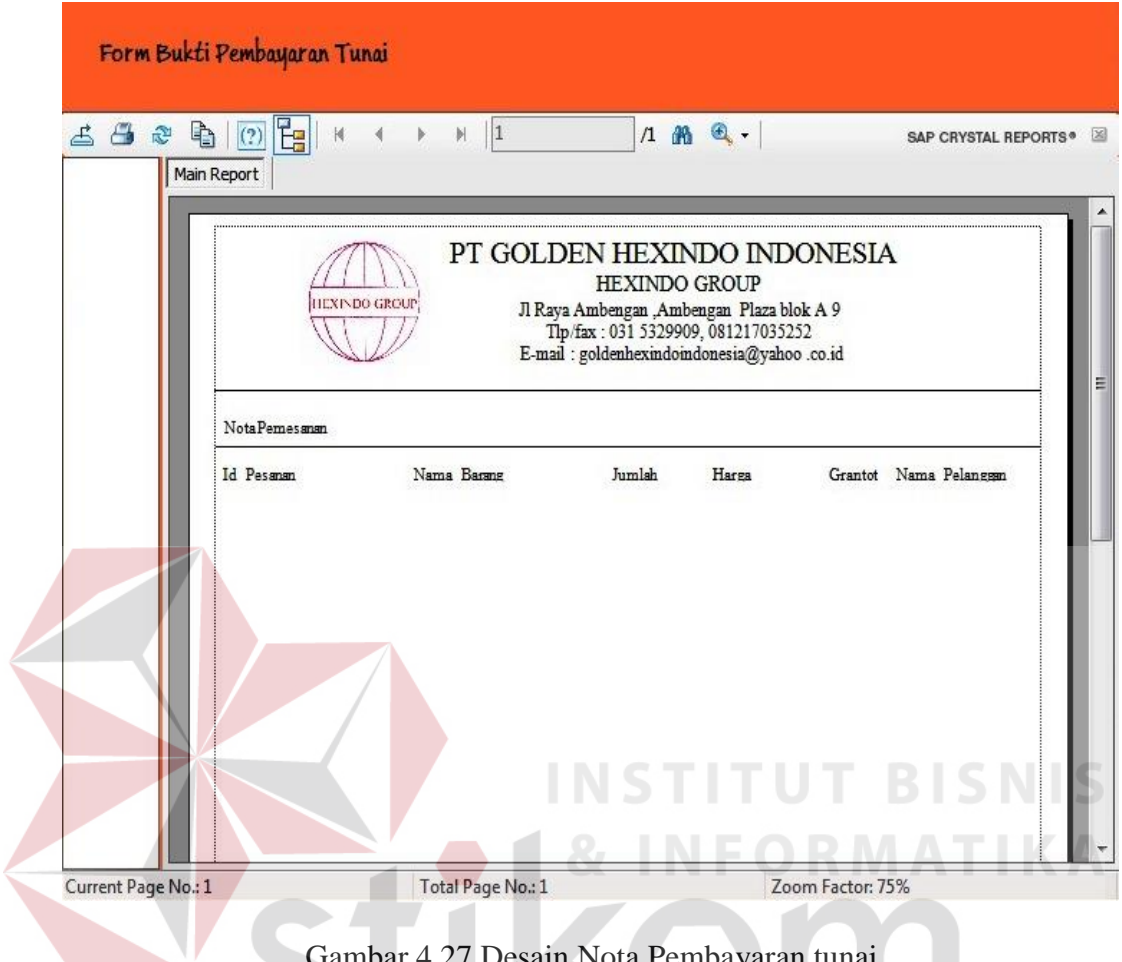

Gambar 4.27 Desain Nota Pembayaran tunai

Nota ini digunakan sebagai bukti transaksi untuk pelanggan, bahwa pelanggan telah membayar barang pesanan yang telah dipesan secara langsung / tunai. Data yang ada pada nota ini yaitu id pemesanan, nama barang, jumlah, harga dari barang tesebut, Grantotal, nama pelangggan dan nama pegawai marketing yang mencatat pesanan pelanggan.

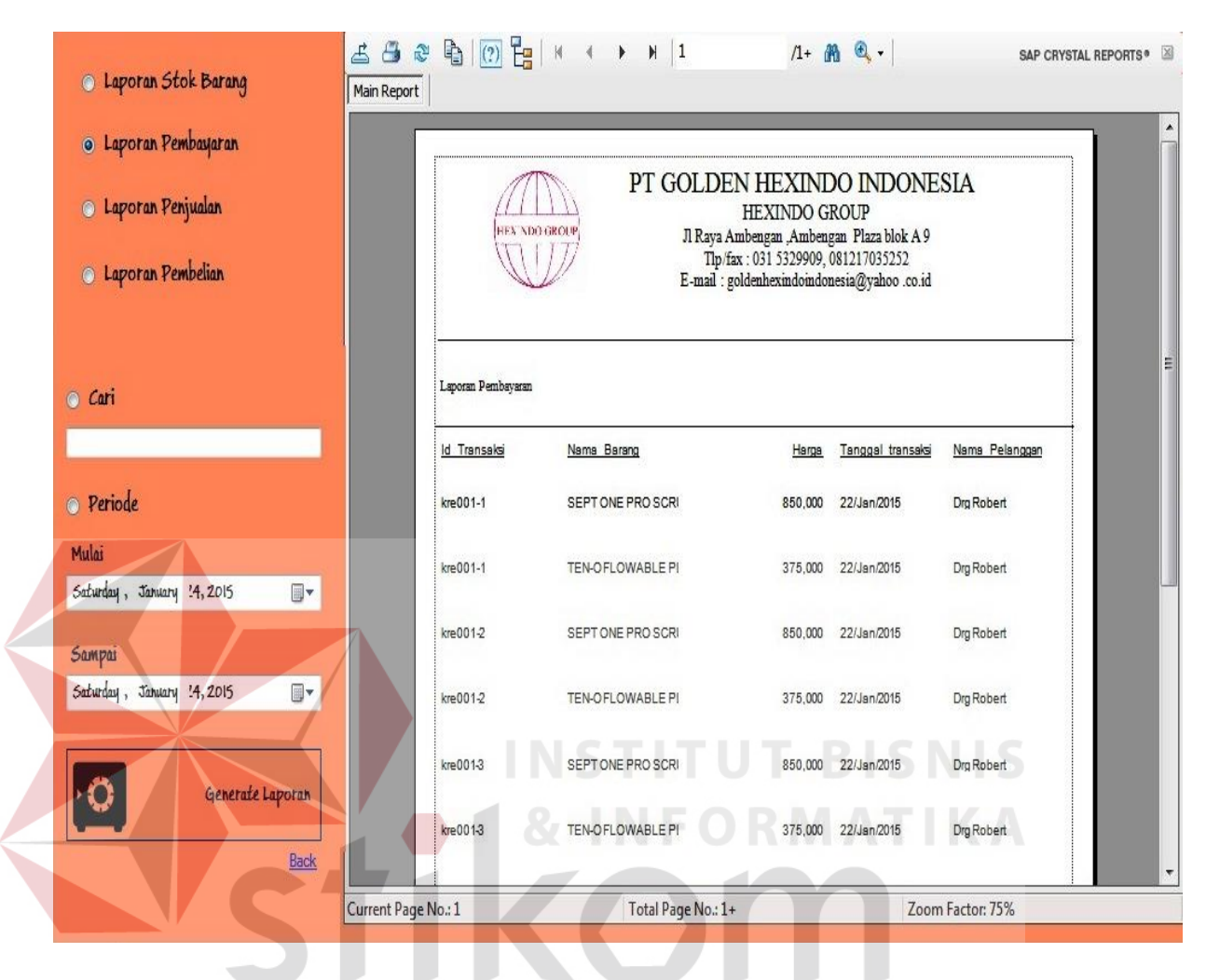

# **M. Desain Form Laporan Pembayaran**

Gambar 4.28 Desain *Form* Laporan Pembayaran

Gambar 4.28. merupakan *form* yang digunakan melihat laporan Pembayaran yang siap untuk dicetak.

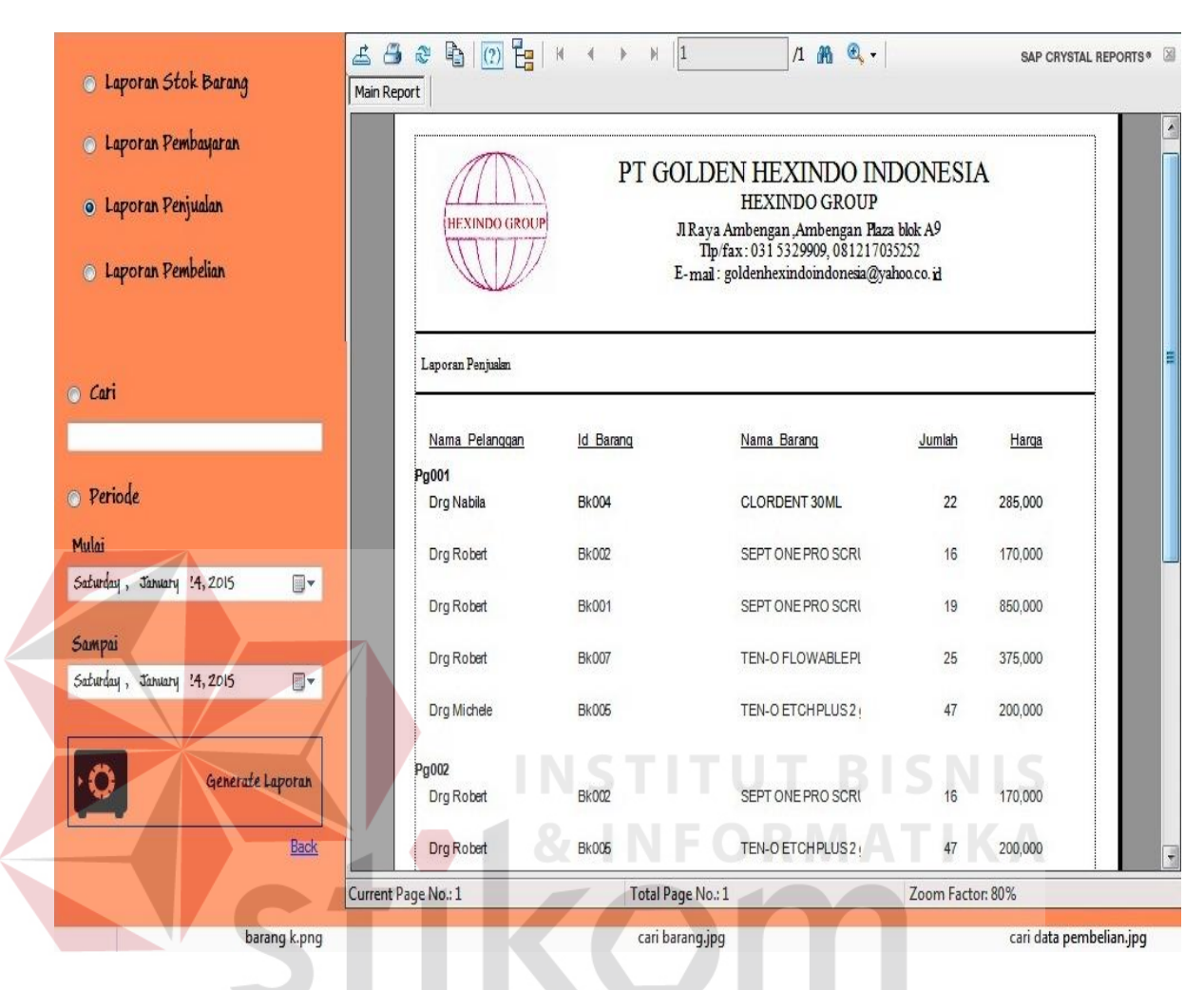

# **N. Desain Form Laporan Penjualan**

Gambar 4.29 Desain *Form* Laporan Penjualan

Gambar 4.30. merupakan *form* yang digunakan melihat laporan Penjualan, pada laporan penjualan ini dikelompokkan berdasarkan id pegawai dan siap untuk dicetak.

# **4.7 Implementasi dan Pembahasan**

Disini akan dibahas bagaimana Kerja Praktik dilakasanakan pada PT. Mata Multi Media (3M *Production*). Pada pembahasan berikutnya juga akandisertakan cara pemasangan implementasi sistem, instalasi program, serta penjelasan pemakaian dari aplikasi ini.

#### **4.7.1 Implementasi Sistem**

Berikut ini adalah *hardware* dan *software* yang dibutuhkan untuk menggunakan program Aplikasi Pemesanan untuk Jasa *Printing* pada PT. Mata Multi Media yaitu:

### **a.** *Software* **Pendukung**

- Sistem Operasi Microsoft Windows 7 Ultimate Version 2009.
- Microsoft Visual Studio 2012.
- Microsoft SQL Server 2008.

# **b.** *Hardware* **Pendukung**

- Komputer dengan *processor* Core i3 M 370 *@* 2.40 GHz atau lebih tinggi.
- Graphic Intel 64-bit dengan resolusi 1366 x 768 atau lebih tinggi.
- Memori RAM 2.00 GB atau lebih tinggi.

# **4.7.2 Instalasi Program**

Dalam tahap ini, pengguna harus memperhatikan dengan benar terhadap penginstalan perangkat lunak. Berikut langkah-langkah penginstalan:

- a. Install SQL Server pada komputer yang akan digunakan.
- b. Install Program penjualan di komputer.
- c. Aplikasi sudah terinstal dengan baik, dan dapat digunakan.

### **4.7.3 Penjelasan Pemakaian**

Dalam bab ini juga akan dijelaskan tentang hasil dari program yang telah dibuat beserta cara penggunaanya. Penjelasan program akan dimulai dari *form login. Form login* adalah *form* yang digunakan untuk identifikasi pengguna dari program pada saat dioperasikan atau biasa disebut *user previlege*. *Form Login* dapat dilihat pada Gambar 4.31.

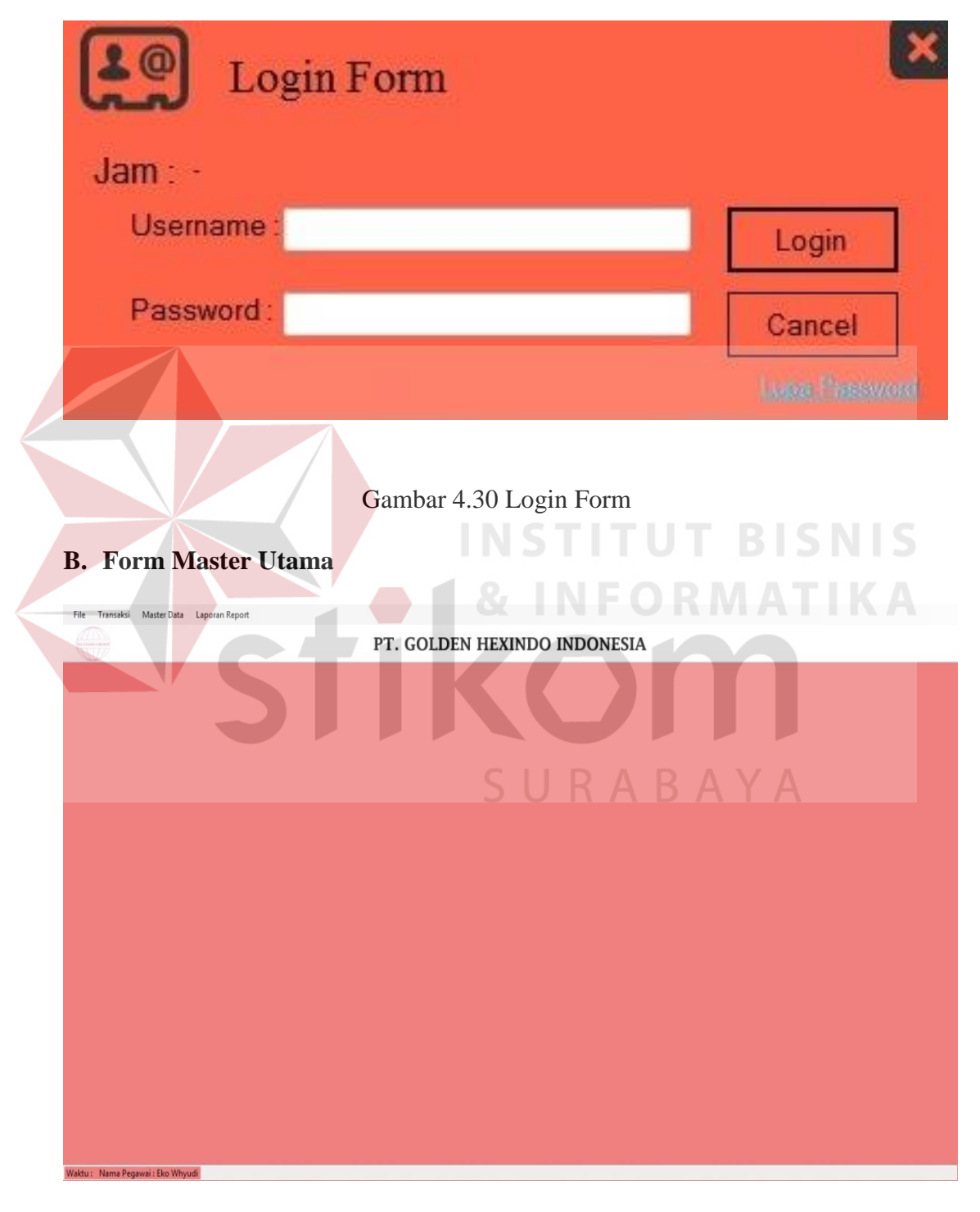

# **A. Login Form**

Gambar 4.31 Form Menu Utama

Pada menu utama ini, terdapat panel utama di sebelah kiri dan kanan.Panel sebelah kiri adalah tombol untuk ke sub menu master, sedangkan panel sebelah kanan adalah tombol untuk ke sub menu transaksi dan laporan. Sub menu master terdiri atas tiga sub menu; master pegawai, master barang, dan master barang jual. Sub menu transaksi terdiri atas tiga transaksi; transaksi pemesanan, transaksi produksi, dan transaksi pembayaran. Tombol terakhir adalah tombol laporan. Kesemua sub menu ini akan dibahas lebih lanjut pada pembahasan berikutnya. Sedangkan panel paling atas adalah panel untuk menampilkan status *user* yang sedangkan login.

Pada panel tersebut, dimulai dari paling kiri ke kanan terdapat; foto pegawai, ID pegawai, nama pegawai, jabatan pegawai, dan tombol logout. Lanjut ke panel di bawah, panel ini mengandung profil singkat perusahaan yang disertai dengan ikon perusahaan. Panel yang terletak ditengah menu utama adalah panel untuk mengakses data-data transaksi.Panel ini untuk membantu mempercepat kerja staf bagian pemesanan dan admin untuk melayani konsumen. Penggunaan panel ini akan dibahas pada pembahasan selanjutnya. Masih di panel yang sama, dibagian bawah, terdapat tiga tombol, refresh, detail, dan bayar. Tombol refresh mengfungsi untuk mengambil data dari *database* untuk dijadikan data aplikasi *level* local. Tombol detail untuk melihat atau mengubah data detail pesanan yang dipilih, sedangkan tombol bayar digunakan untuk melihat atau melayani pembayaran atas pesanan.

#### **C. Master Pegawai**

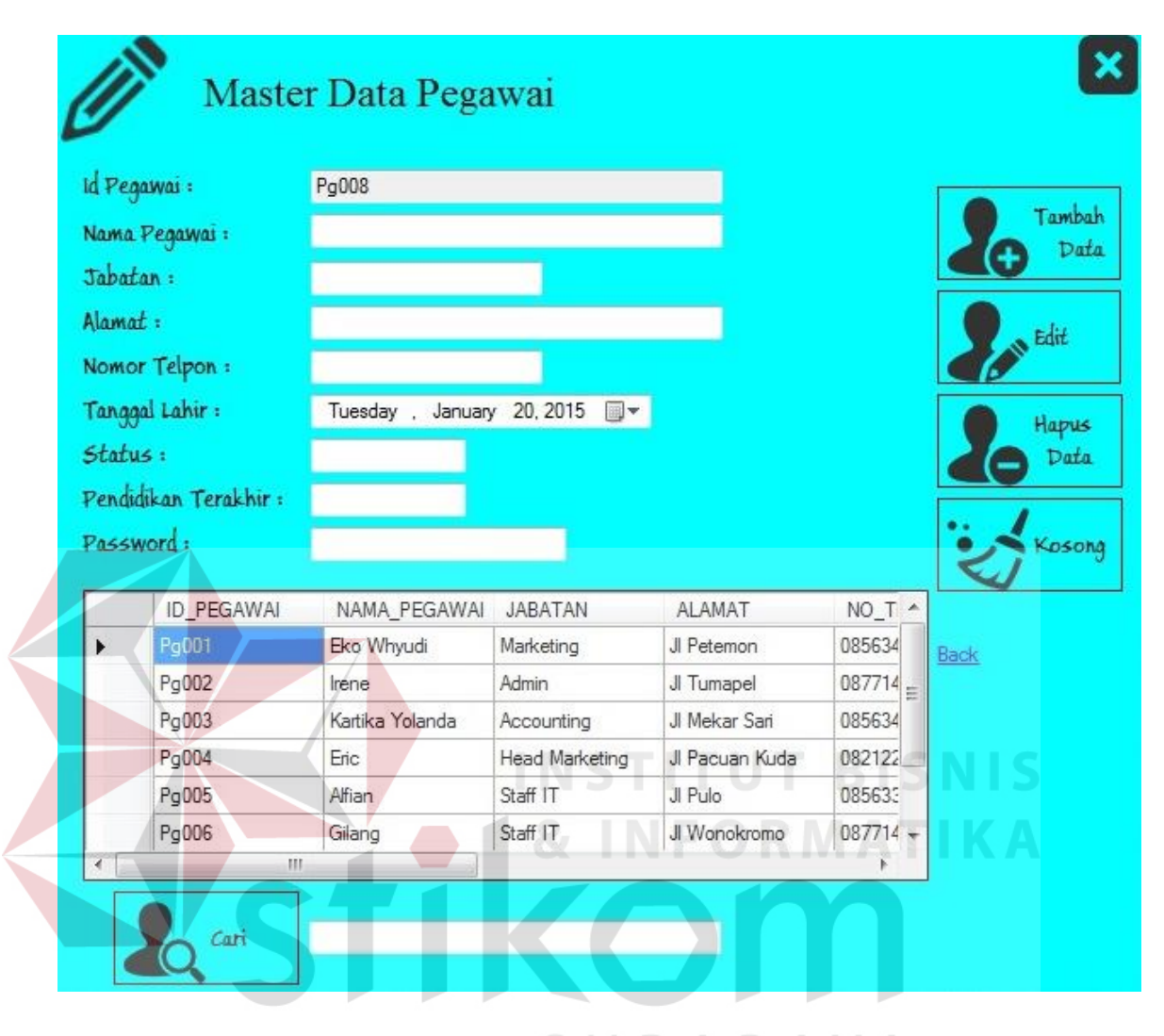

Gambar 4.32 Master Pegawai BAYA

Pada *form* master berikut ini merupakan form untuk menyimpan data karyawan. Pada kolom paling atas terdapat nomor id yang otomatis keluar secara berurutan. Kolom kedua terdapat nama, jabatan, alamat, nomor telpon, tanggal lahir, status, pendidikan terakhir, dan *password*. Pada *form* ini kolom status hanya diisi oleh status tetap atau sementara. Pada bagian paling bawah terdapat kolom dan tombol untuk cari pegawai, tombol cari ini berdasarkan nama.

Pada *form* ini terdapat tombol tambah data untuk menambah data kedalam *database* , tombol edit untuk mengedit data, tombol hapus untuk mennghapus data, sedangkan tombol kosong untuk mengkosongkan *form*.

#### $\overline{\mathbf{x}}$ **Master Data Barang** Data Stok Barang  $No$   $Id$  : **Bk008** Hapus Data Nama Barang: Jumlah Barang:  $\Rightarrow$ l1 Harga: Edit Data Keterangan: Kosong Simpan Back **ID\_BARANG** NAMA\_BARANG JUMLAH **KETERANGAN** Harga **Bk001** SEPT ONE PR.  $19<sub>1</sub>$ 850000 Sterilisasi Ъ **Bk002** SEPT ONE PR... 170000 Sterilisasi 17 **Bk003** SEPT ONE PR... 20 850000 Sterilisasi E **Bk004** CLORDENT 3...  $22$ 285000 General Product EMAIL PREPA.. **Bk005** TEN-O ETCH ... 47 200000 625000 **Bk006** TEN-O BOND... 50 Bonding **Bk007** TEN-O FLOW... 25 375000 Composite Cari Cari: Barang

#### **D. Master Barang**

Gambar 4.33 Master Barang

Pada *form* master barang berikut ini, merupakan *form* master data barang. Pada bagian kolom id sama seperti pada *form* master data pegawai. Pada kolom paling atas terdapat nomor id yang otomatis keluar secara berurutan. Sedangkan

kolom yang kedua terdapat nama barang, jumlah barang, harga, dan juga keterangan. Pada kolom ini yang di maksud untuk keterangan yaitu keterangan jenis barangnya. Pada *form* tersebut terdapat tombol tambah data untuk menambah data kedalam *database* , tombol edit untuk mengedit data, tombol hapus untuk menghapus data, sedangkan tombol kosong untuk mengkosongkan *form*.

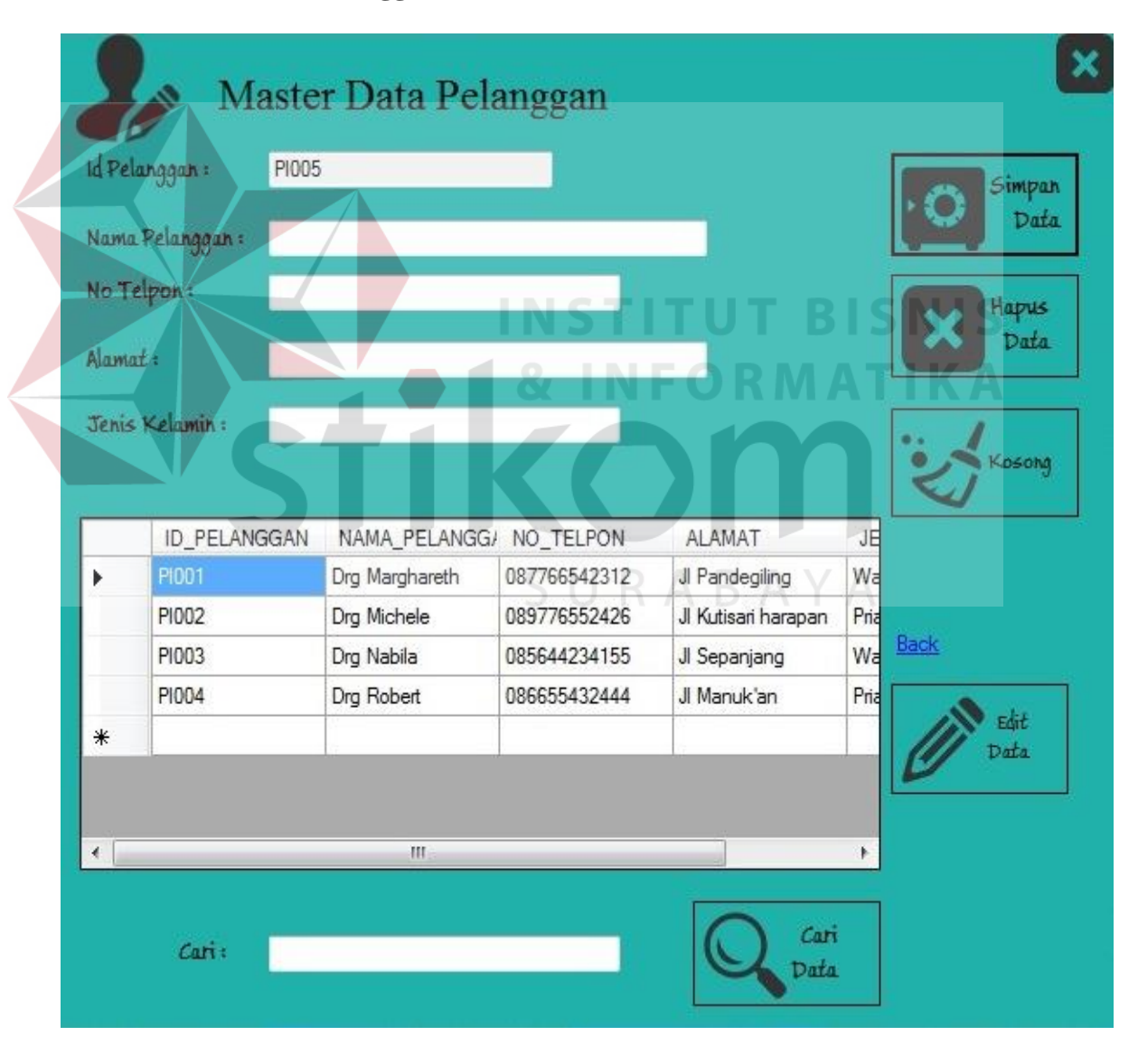

### **E. Master Data Pelanggan**

Gambar 4.34 Master Data Pelanggan

Pada *form* master pelanggan berikut ini, merupakan *form* master data pelanggan. Pada bagian kolom id sama seperti pada *form* master data pegawai. Pada kolom paling atas terdapat nomor id yang otomatis keluar secara berurutan. Sedangkan kolom yang kedua terdapat nama barang, jumlah barang, harga, dan juga keterangan. Pada kolom ini yang di maksud untuk keterangan yaitu keterangan jenis barangnya. Pada *form* ini terdapat tombol tambah data untuk menambah data kedalam *database* , tombol edit untuk mengedit data, tombol hapus untuk menghapus data, sedangkan tombol kosong untuk mengkosongkan *form.*

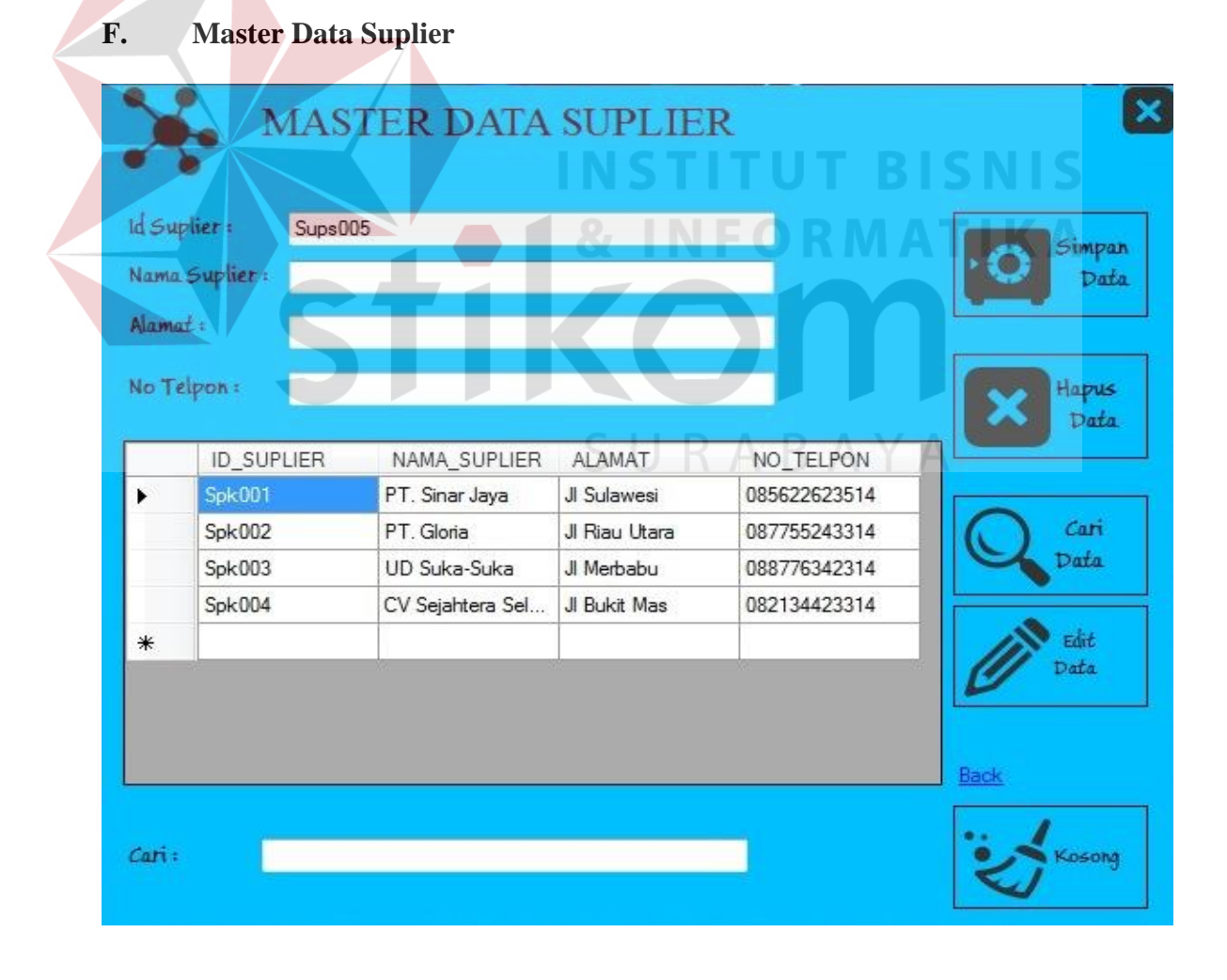

Gambar 4.35 Master Data Suplier

Pada *form* master *supplier* berikut ini merupakan *form* master data Suplier. Pada bagian kolom id sama seperti pada *form* master data pegawai. Pada kolom paling atas terdapat nomor id yang otomatis keluar secara berurutan. Sedangkan kolom yang kedua terdapat nama barang, jumlah barang, harga, dan juga keterangan. Pada kolom ini yang di maksud untuk keterangan yaitu keterangan jenis barangnya.

Pada *form* ini terdapat tombol tambah data untuk menambah data kedalam *database* , tombol edit untuk mengedit data, tombol hapus untuk menghapus data, sedangkan tombol kosong untuk mengkosongkan *form*.

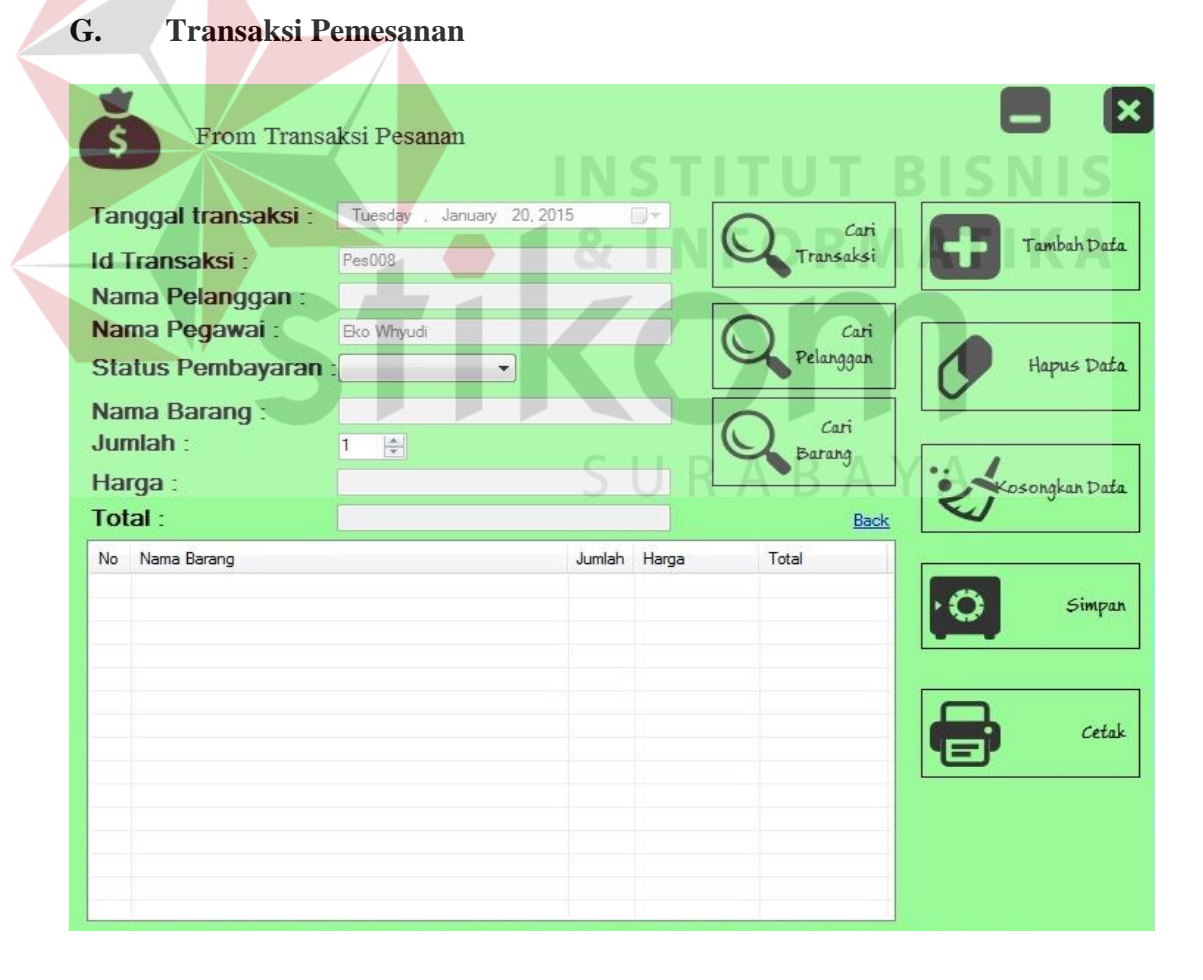

Gambar 4.36 Form Transaksi Pemesanan

Pada Gambar 4.36 merupakan *form* transaksi pemesanan, *form* transaksi adalah transaksi pada alur proses pemesanan di PT. Golden Hexindo. Proses ini terjadi saat konsumen mengambil barang yang dipesan. Pada proses ini semua masukkan akan diisi otomatis oleh aplikasi kecuali masukan nominal pembayaran. Masukkan ini adalah nominal uang yang dibayar oleh konsumen.Setelah itu klik tombol simpan nota untuk meng*update* status pemesanan tersebut.Klik cetak nota untuk mencetak nota pembayaran.

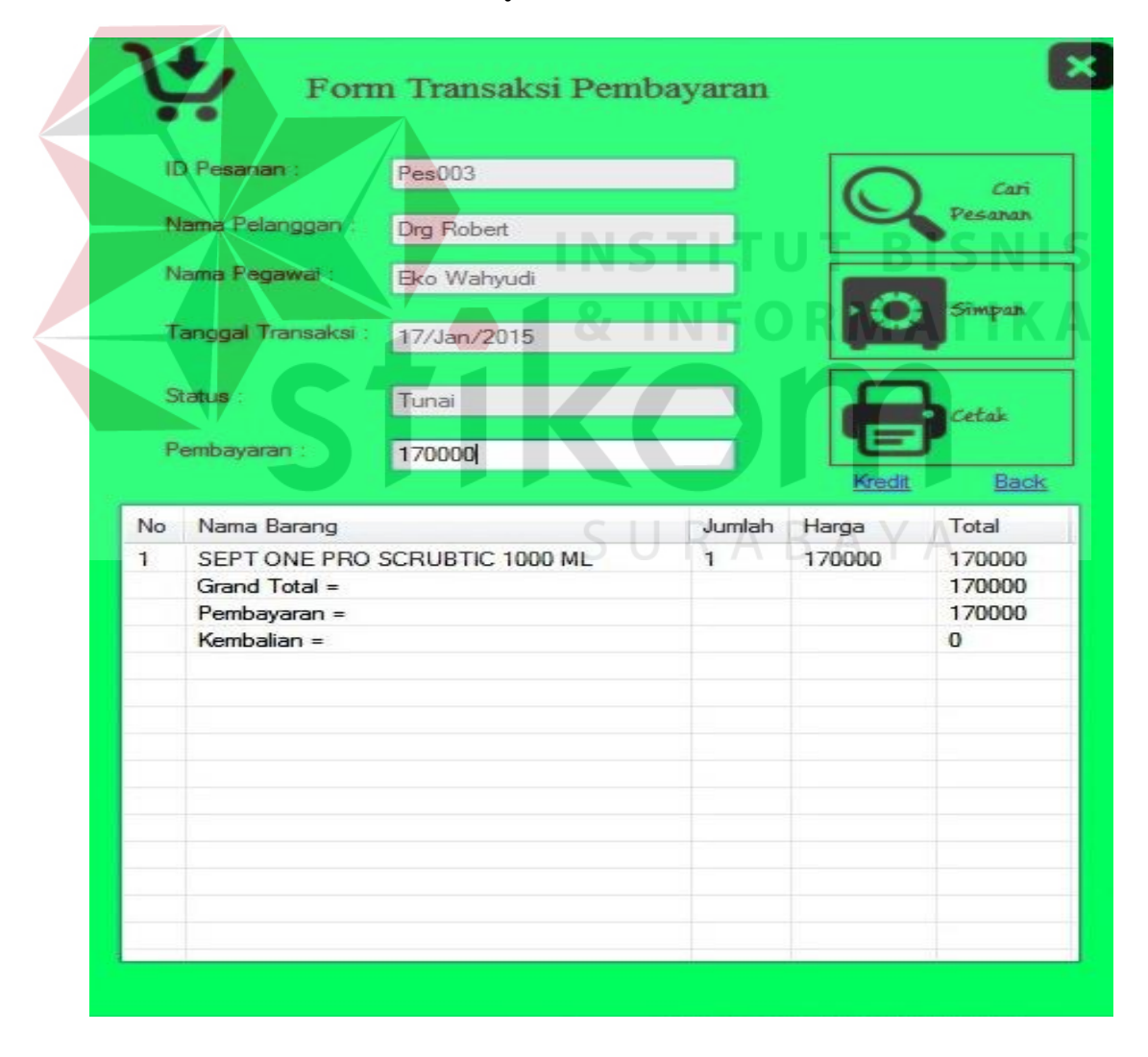

### **H. Form Transaksi Pembayaran**

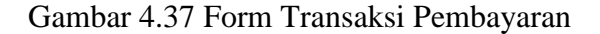

Pada Gambar 4.37 merupakan transaksi pembayaran adalah transaksi pada alur proses pemesanan di PT. Golden Hexindo. Proses ini terjadi saat konsumen mengambil barang yang dipesan. Pada proses ini semua masukkan akan diisi otomatis oleh aplikasi kecuali masukan nominal pembayaran. Masukkan ini adalah nominal uang yang dibayar oleh konsumen.Setelah itu klik tombol simpan nota untuk meng*update* status pemesanan tersebut.Klik cetak nota untuk mencetak nota pembayaran.

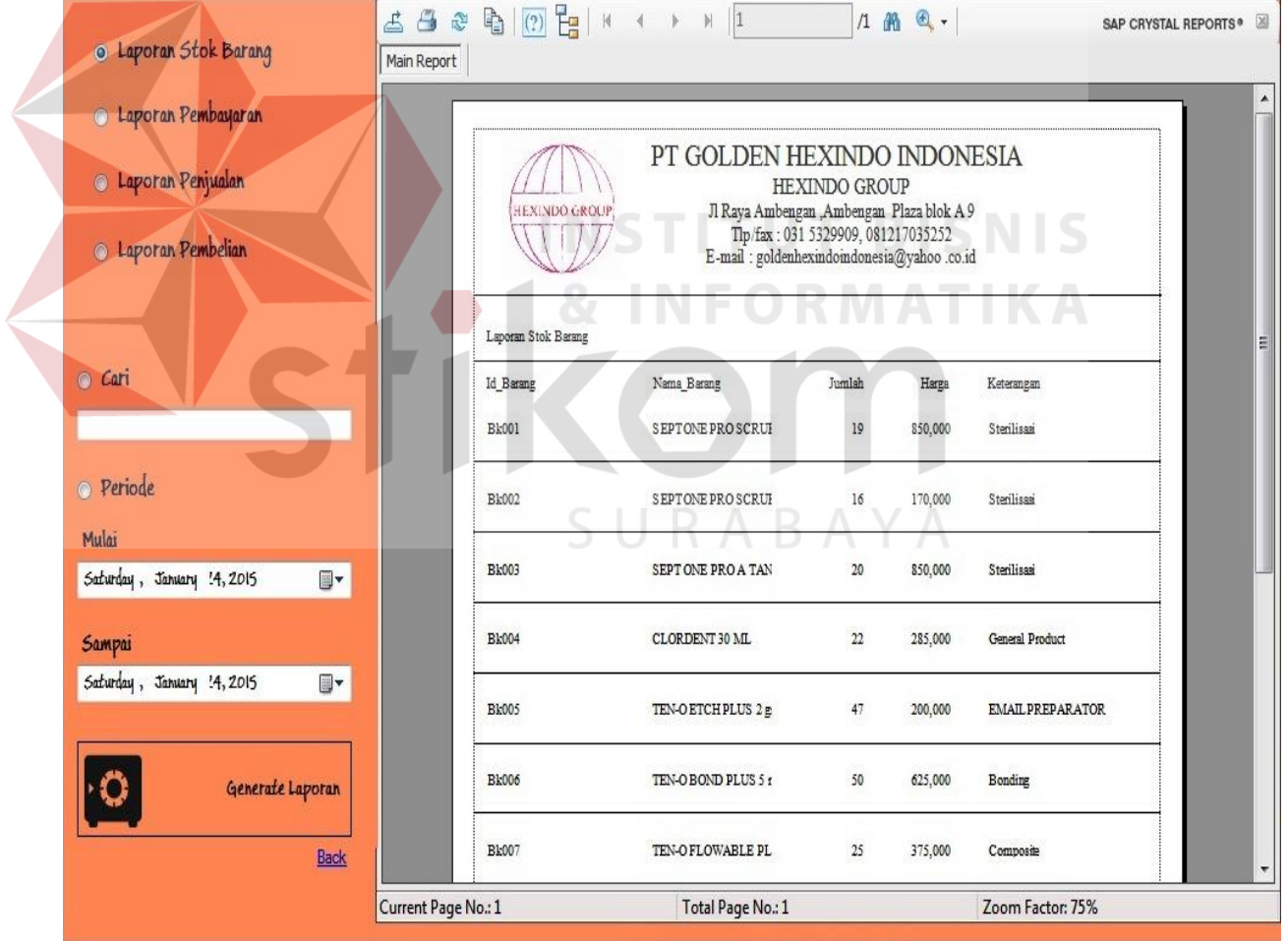

### **I. Form Laporan**

Gambar 4.38 Form Laporan

Pada. Aplikasi ini terdapat tiga macam laporan yaitu laporan pemesanan, laporan pembayaran yang dibagi lagi menjadi dua macam yaitu laporan pembayaran tunai dan laporan pembayaran kredit. Terdapat tombol cari untuk mecari data laporan dengan menggunakan kode id lalu klik *generate* untuk menampilkan hasil pencarian. Pada tombol *generate* ini juga berfungsi untuk menampilkan berbagai macam laporan sesuai dengan yang dipilih.

### **J. Nota Pesanan**

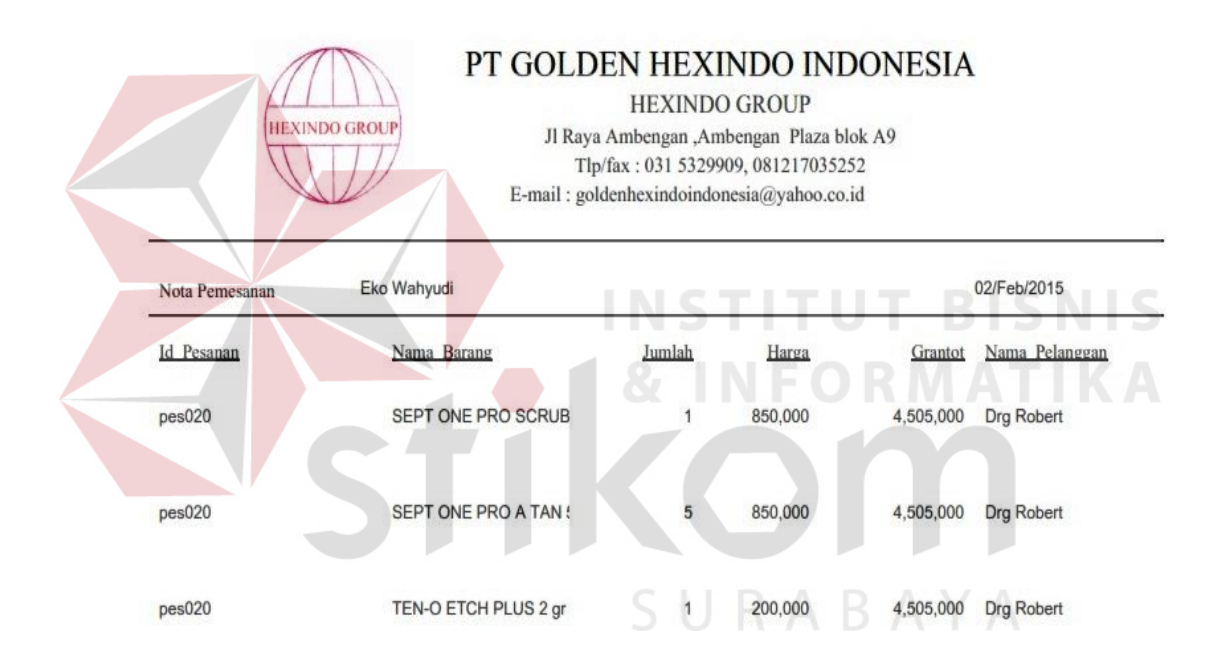

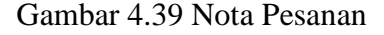

Nota laporan ini digunakan untuk memberikan bukti atau tanda pemesanan kepada pihak konsumen. Data yang ada pada nota pemesnaan ini adalah id pemesanan, nama pegawai (sebagai marketing), nama pembeli, tanggal transaksi, nama barang yang dipesan, jumlah pesanan, harga, Grand total (total keseluruhan).

# **K. Nota Pembayaran Kredit**

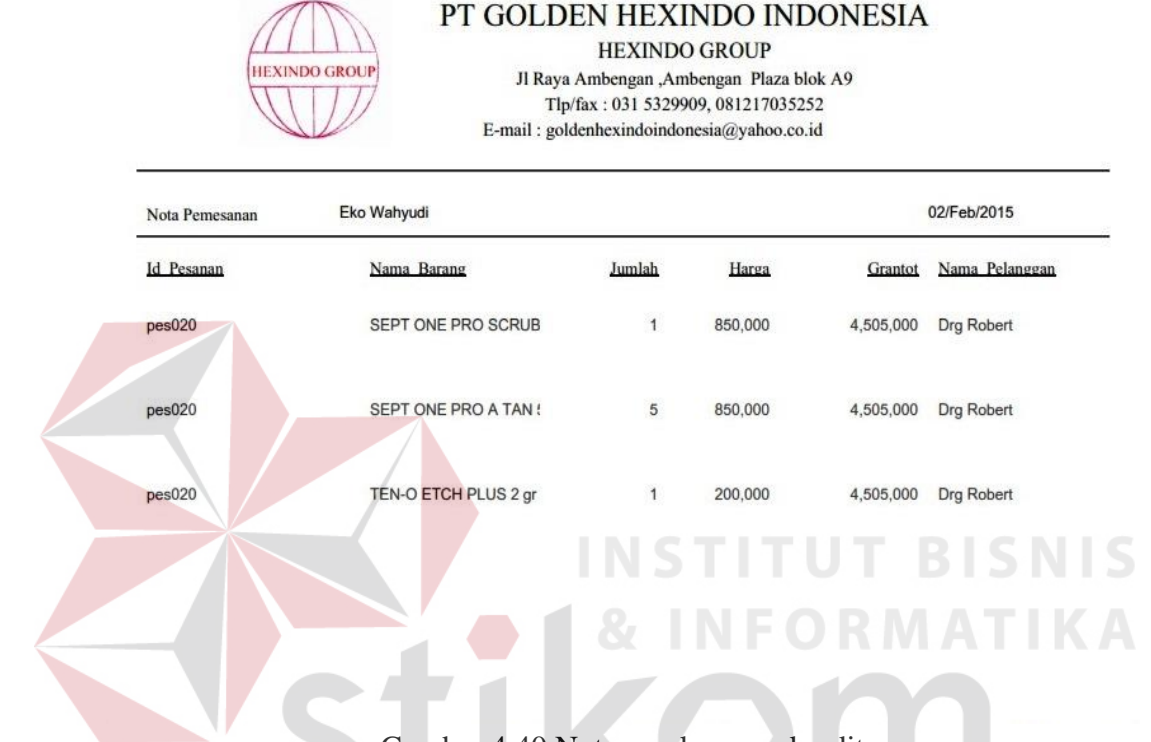

Gambar 4.40 Nota pembayaran kredit

Nota pembayaran ini digunakan untuk memberikan bukti kepada kostumer bahwa PT.Golden Hexindo Indonesia telah menerima pelunasan. Data yang ada pada nota pembayaran ini hampir sama dengan nota pemsanan yaitu id pemesanan, nama barang, jumlah, harga dari barang tesebut, Grantotal, nama pelangggan dan nama pegawai marketing yang mencatat pesanan pelanggan.

# **L. Nota Pembayaran Tunai**

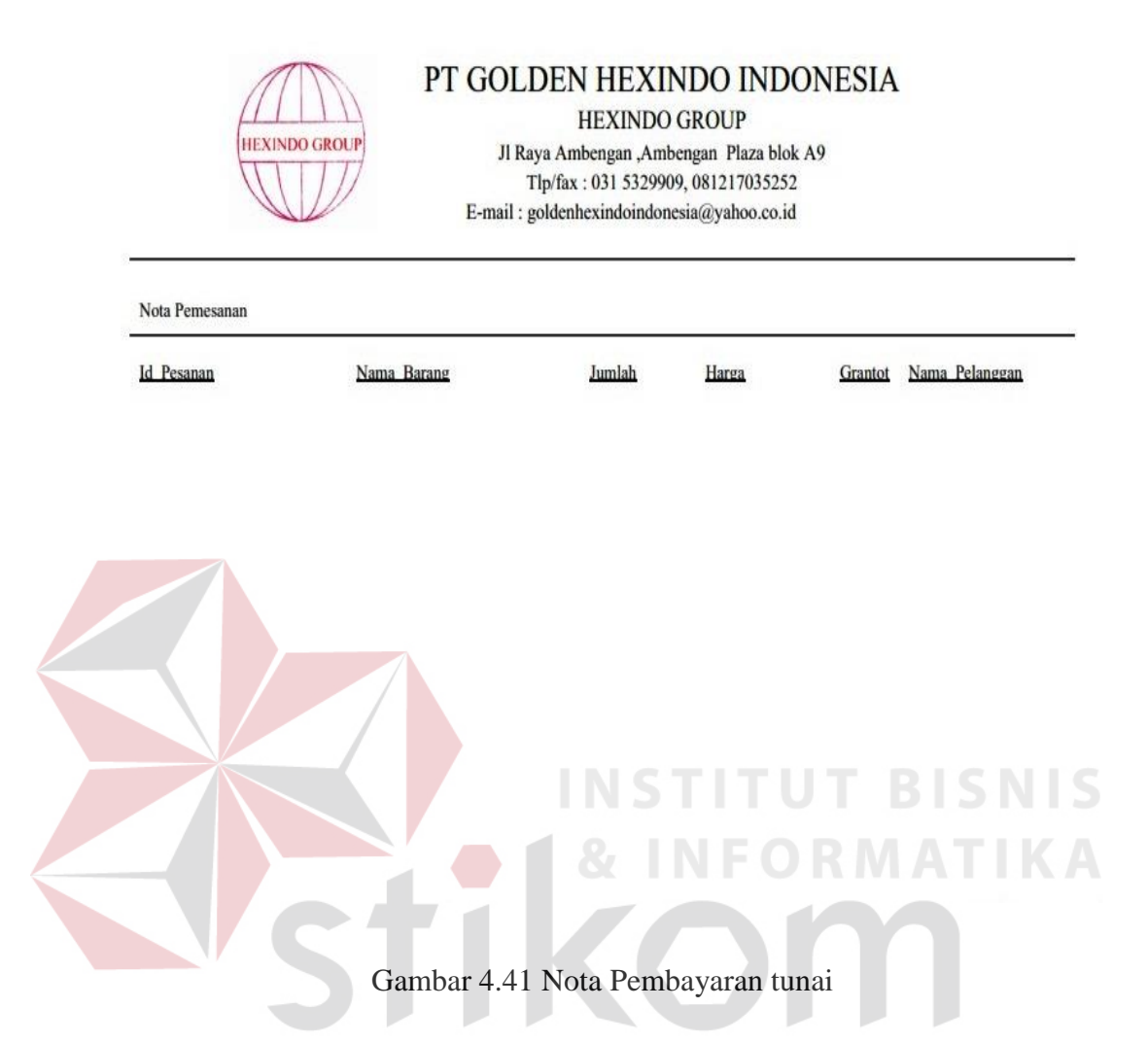

Laporan pembayaran tunai ini menampilkan semua data yang ada di *database* untuk kemudian diolah. Pada intinya semua data yang tampil pada nota ini sama dengan nota pembayaran kredit.

### **M. Laporan Pembayaran**

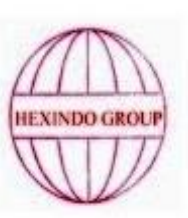

# PT GOLDEN HEXINDO INDONESIA

**HEXINDO GROUP** Jl Raya Ambengan ,Ambengan Plaza blok A9 Tlp/fax: 031 5329909, 081217035252 E-mail: goldenhexindoindonesia@yahoo.co.id

Laporan Pembayaran **Id** Transaksi Nama Barang SEPT ONE PRO SCRUB kre001-1 kre001-1 TEN-O FLOWABLE PLU  $k$ re $001-2$ SEPT ONE PRO SCRUB

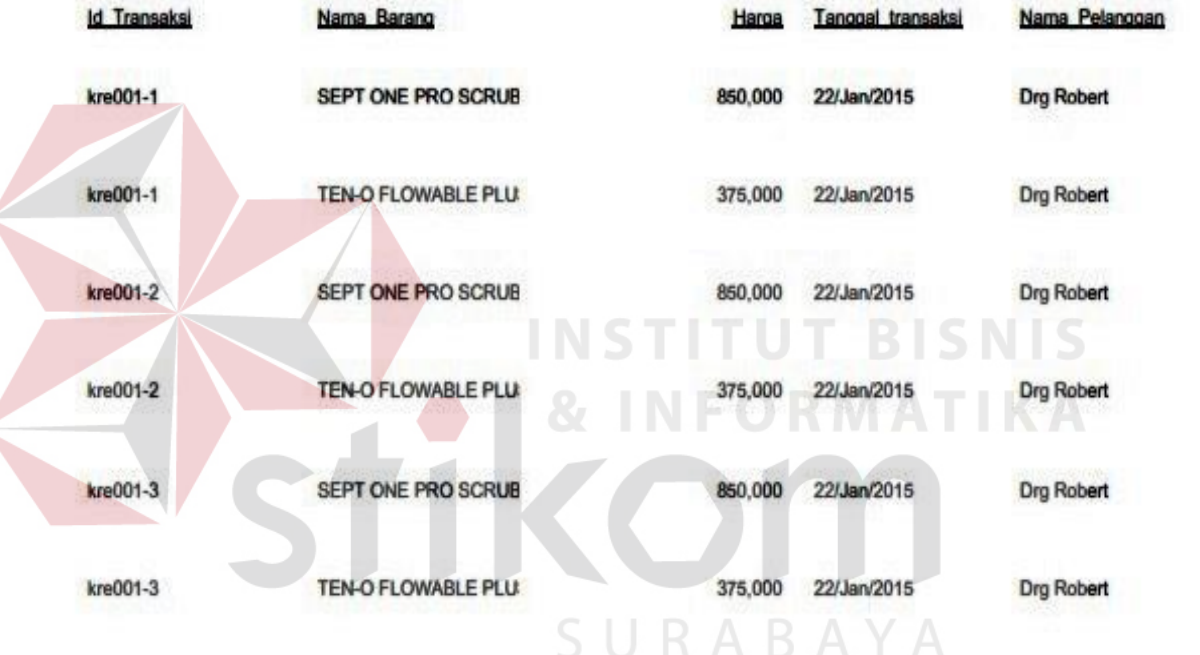

# Gambar 4.42 Laporan Pembayaran

Pada Gambar 4.42 merupakan *form* yang digunakan untuk melihat data

laporan pembayaran. Kemudian dapat langsung dicetak.

# **N. Laporan Penjualan**

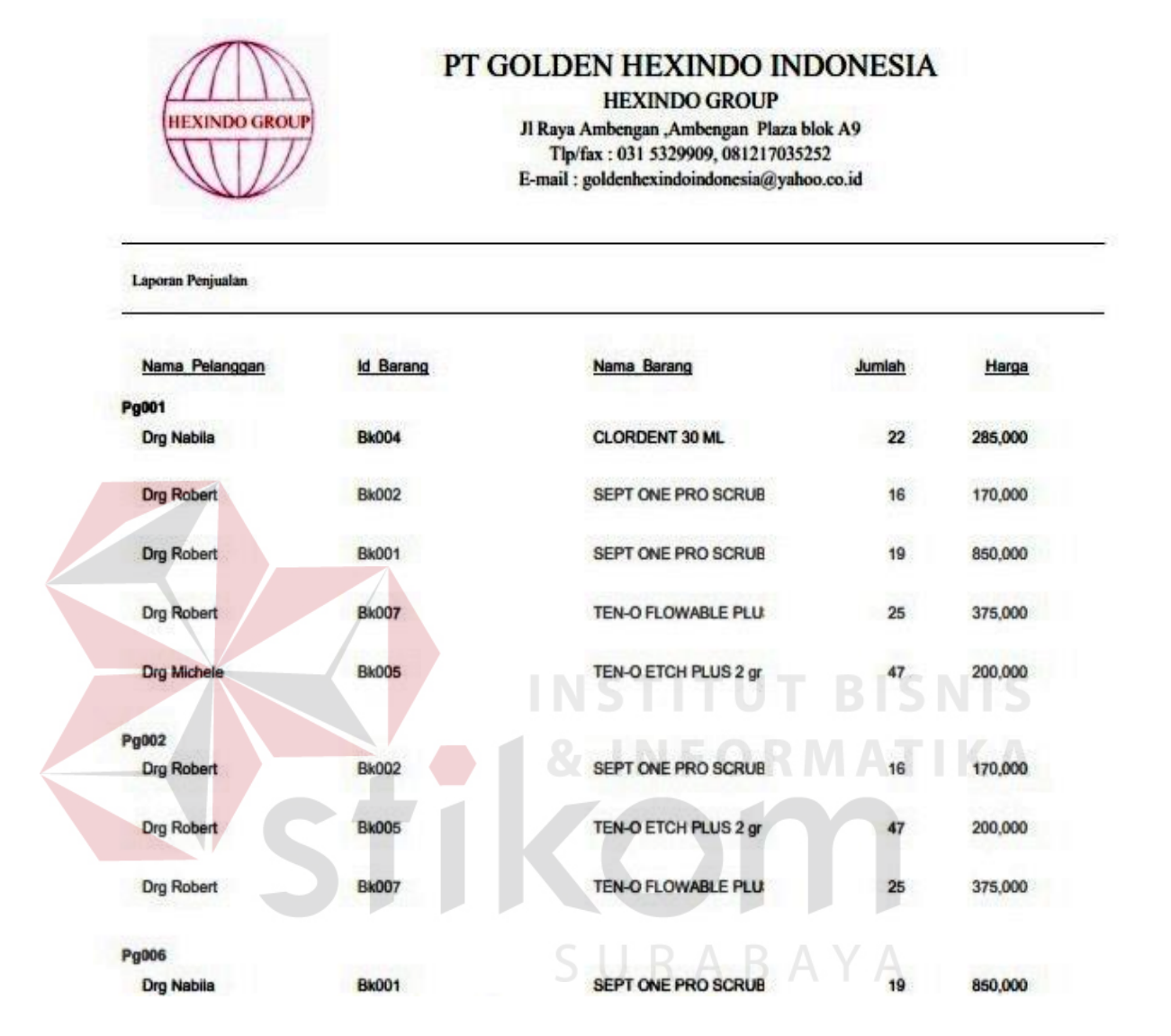

### Gambar 4.43 Laporan Penjualan

Pada Gambar 4.43 merupakan form yang digunakan melihat data laporan penjualan. Kemudian dapat langsung dicetak.